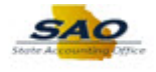

## **How to enter a 1099 for new Suppliers**

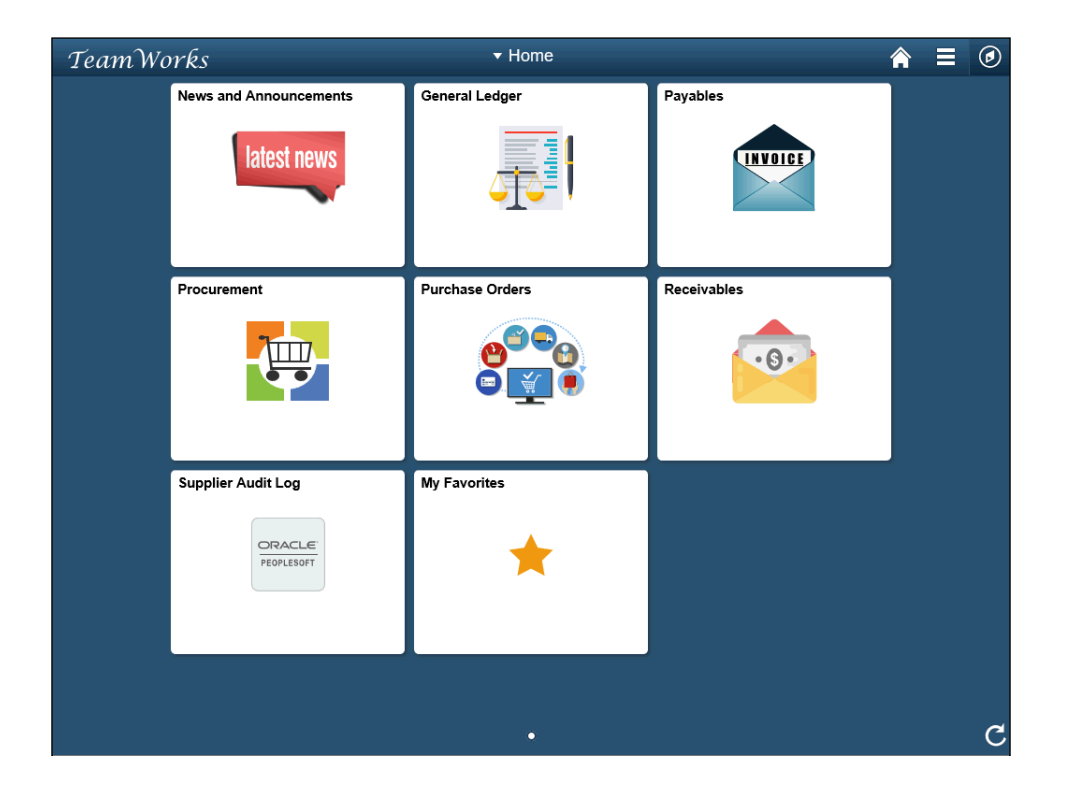

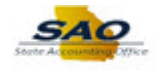

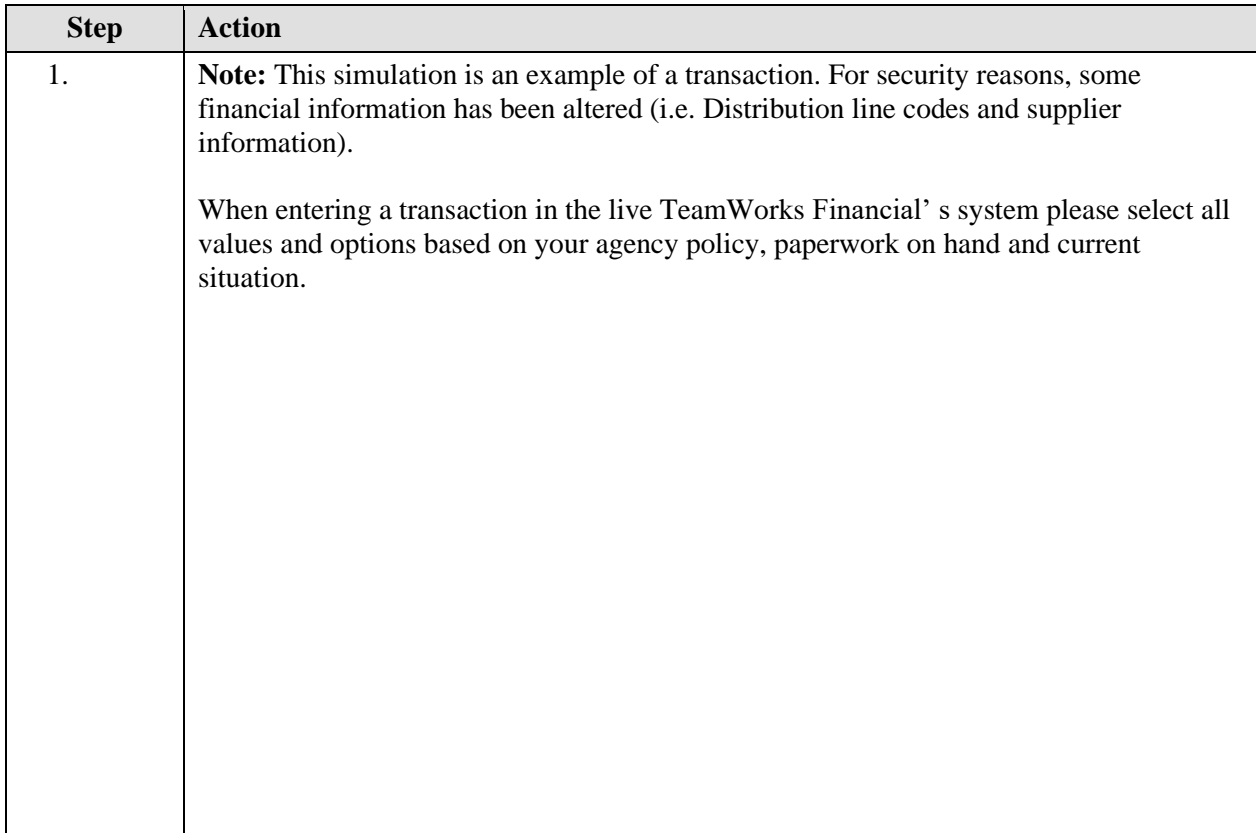

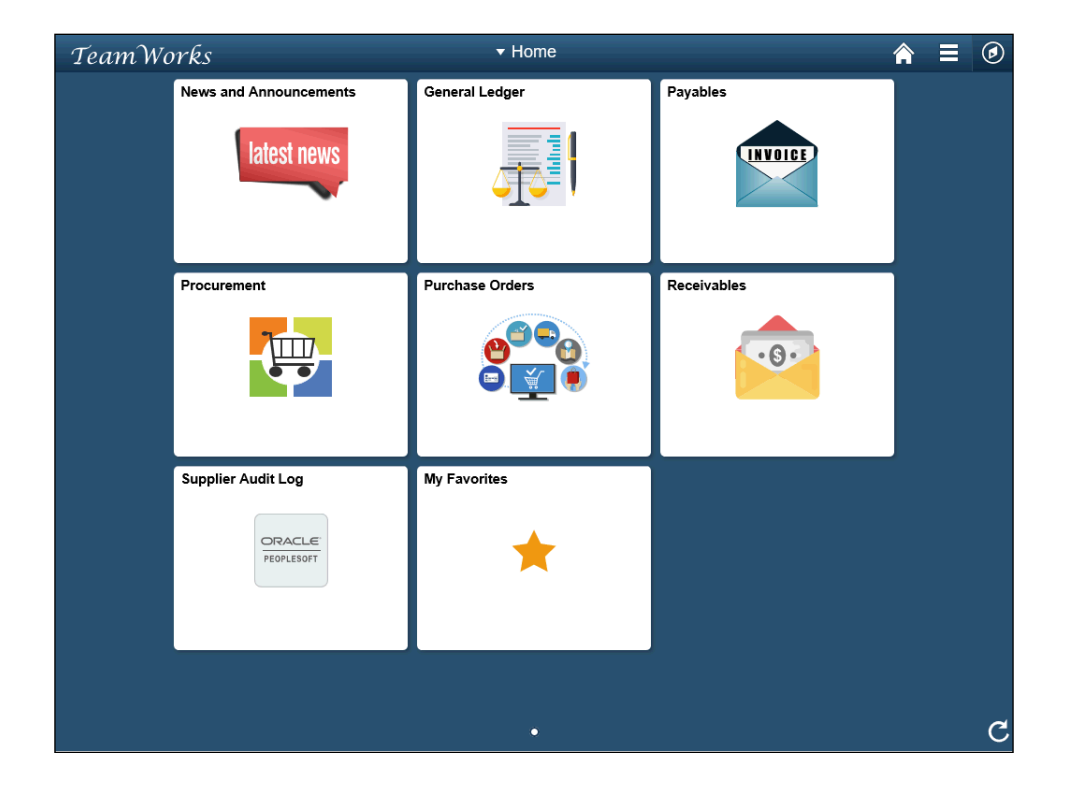

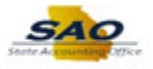

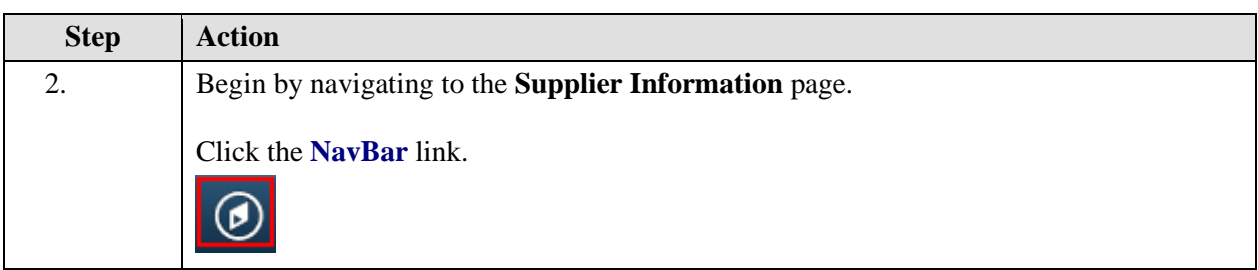

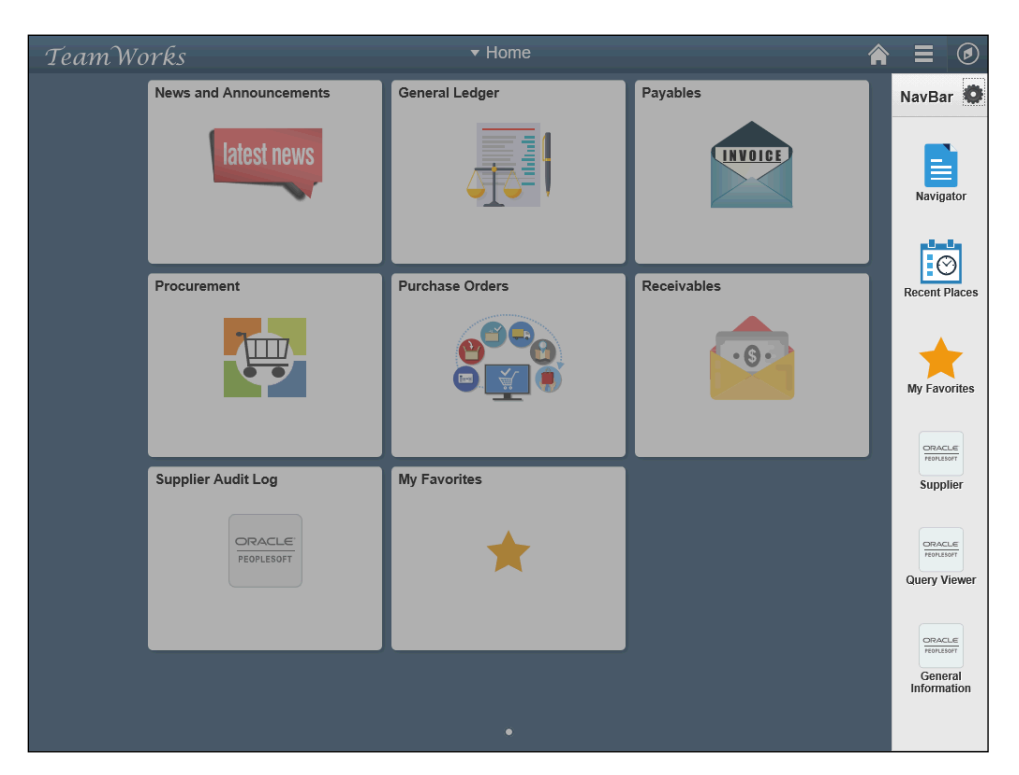

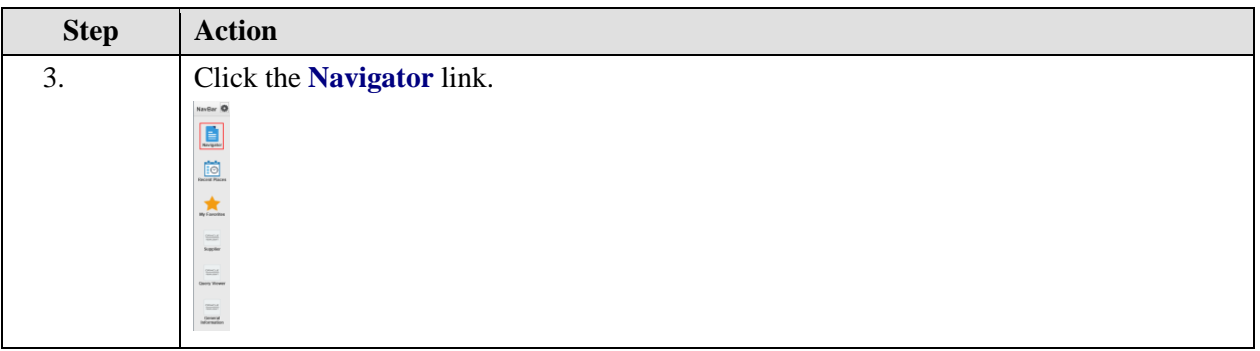

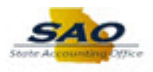

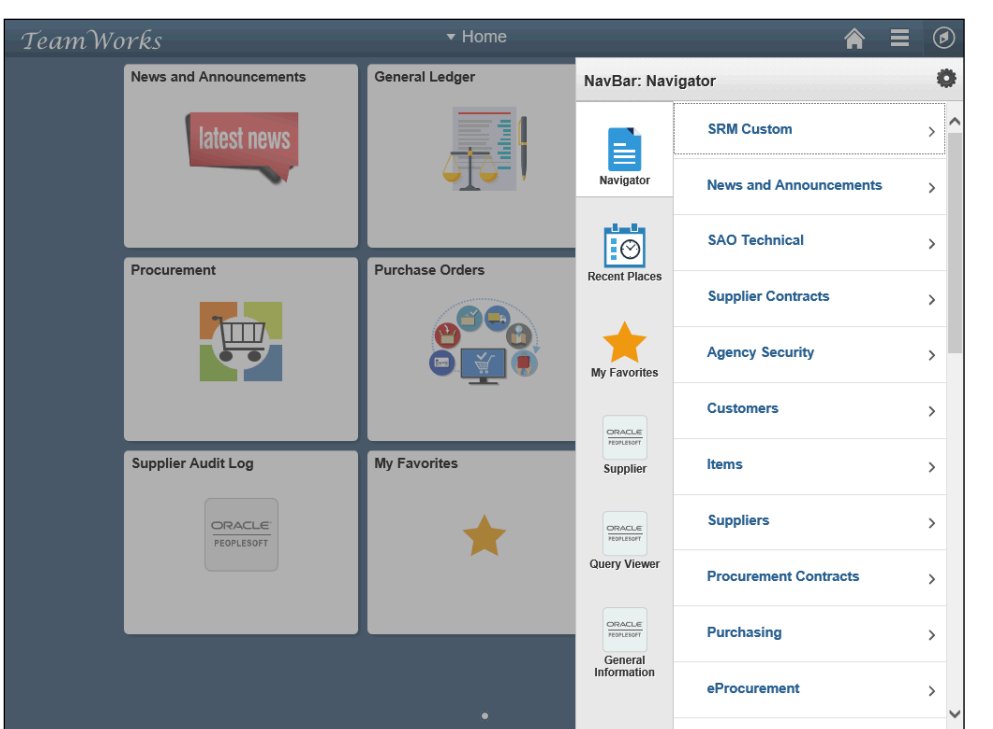

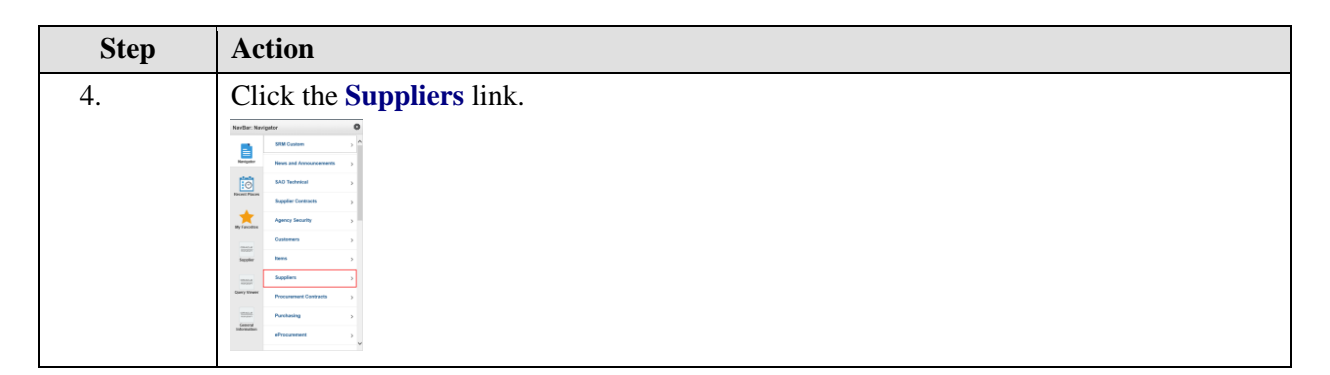

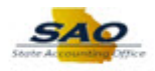

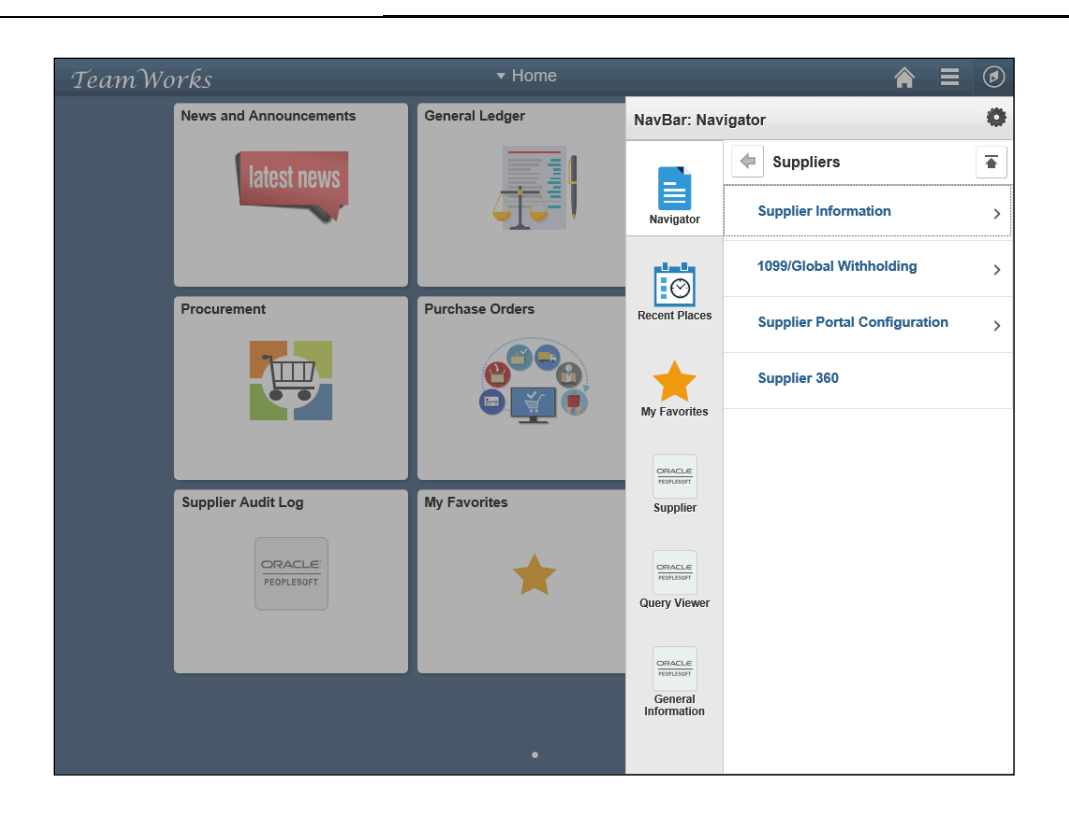

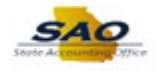

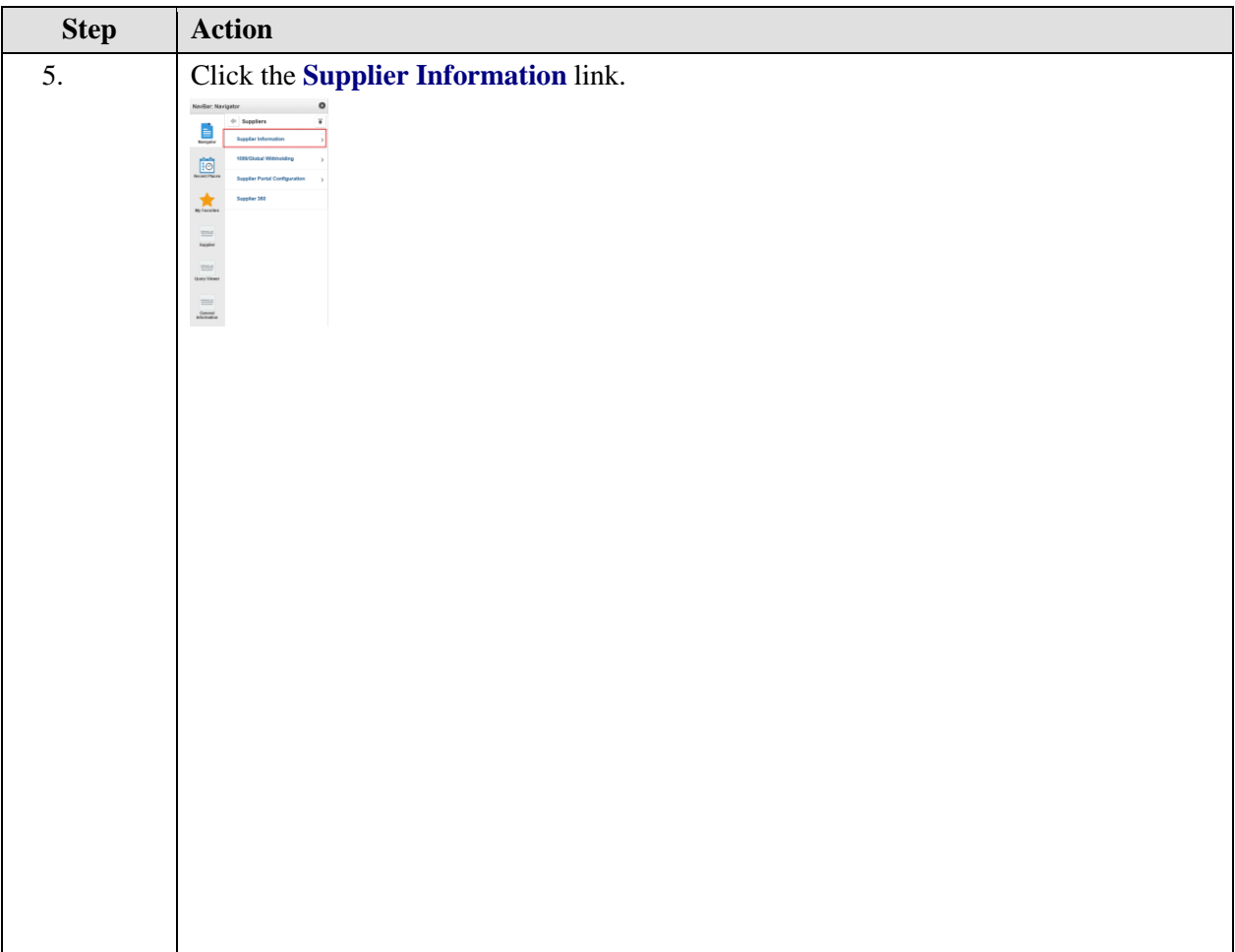

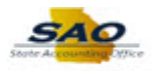

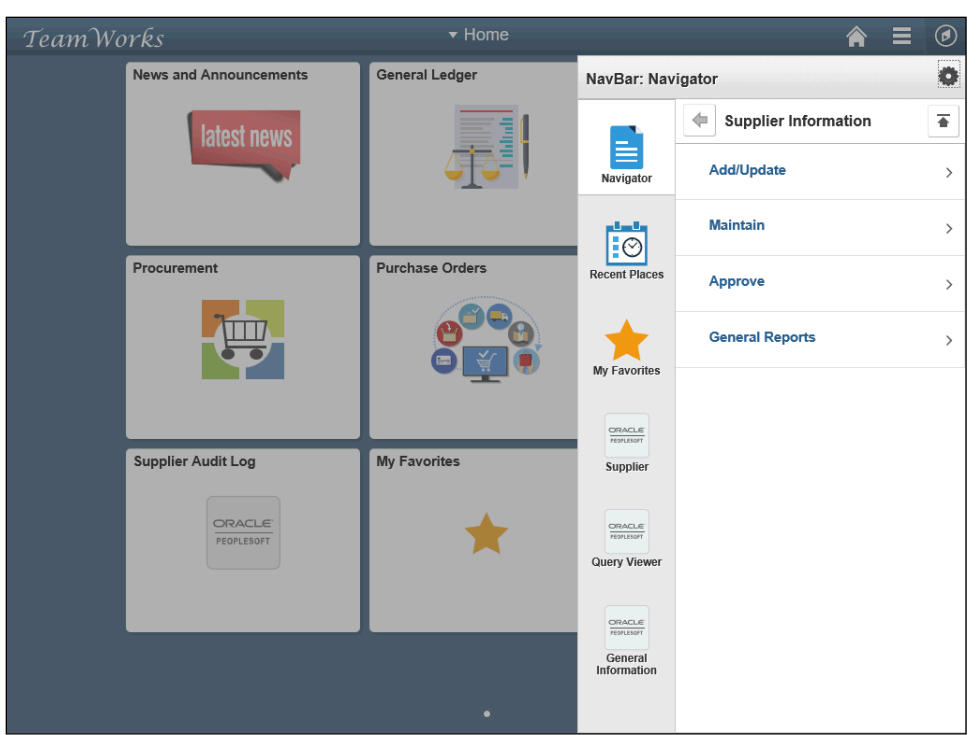

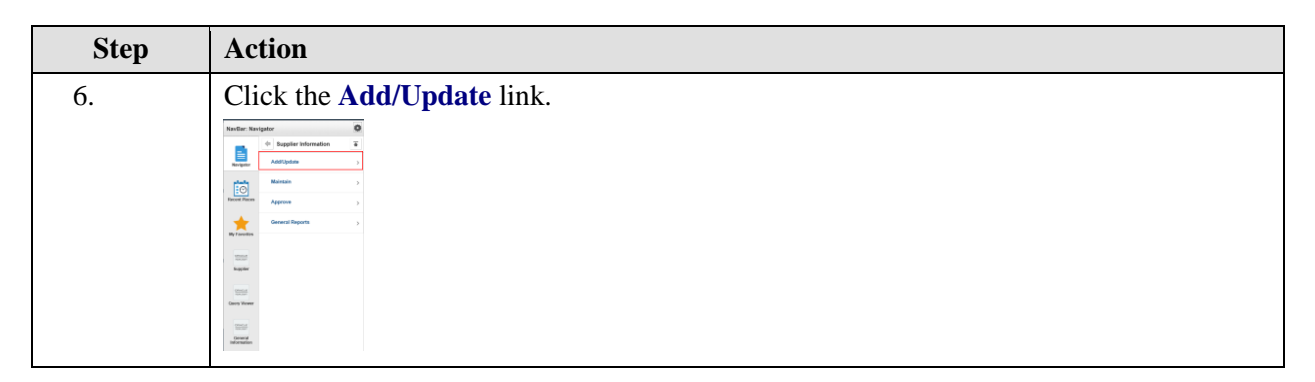

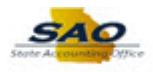

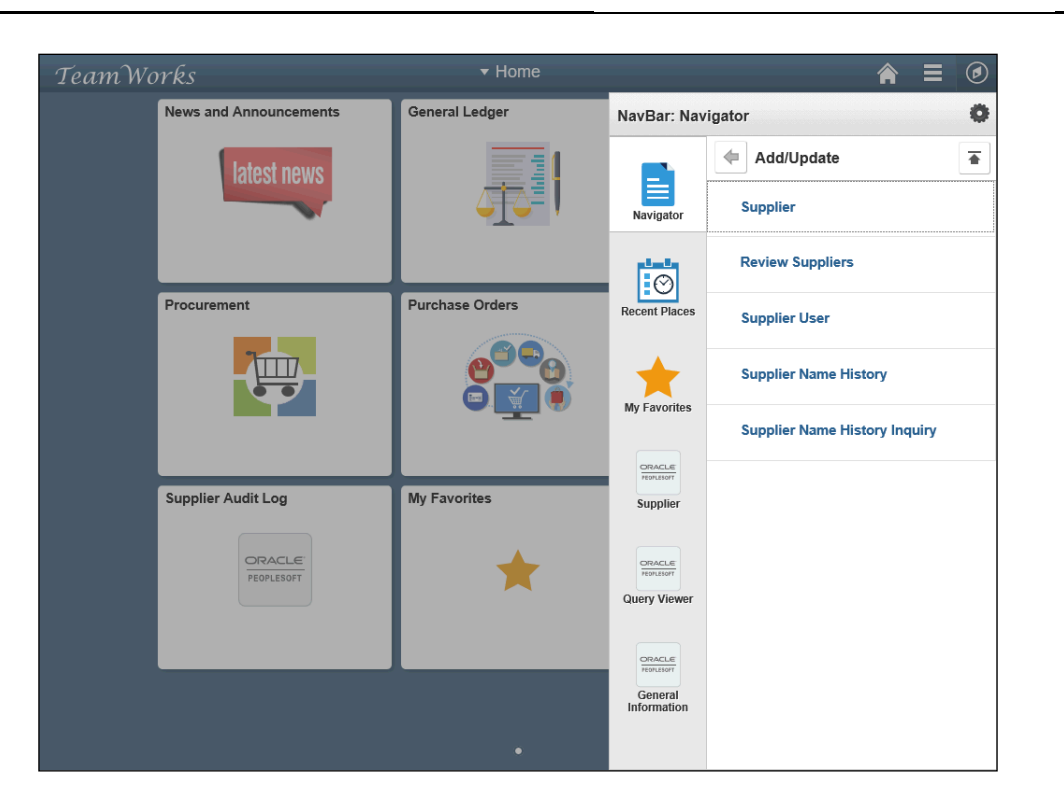

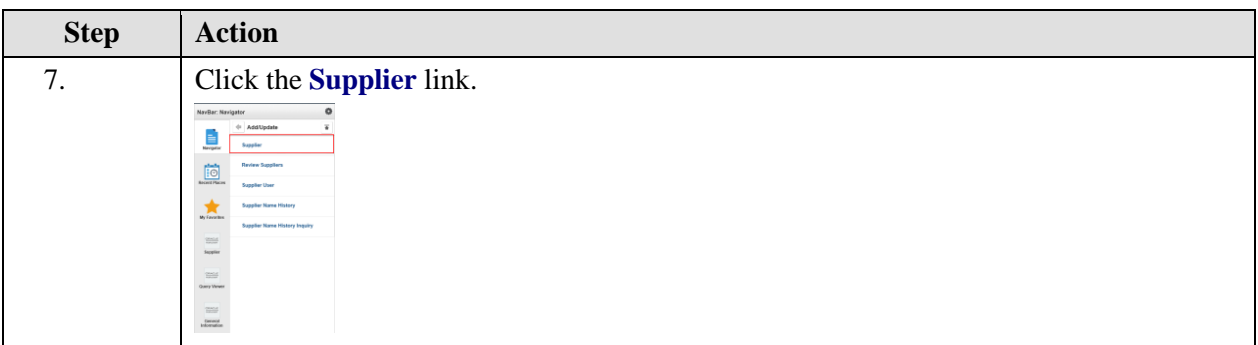

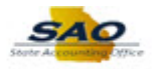

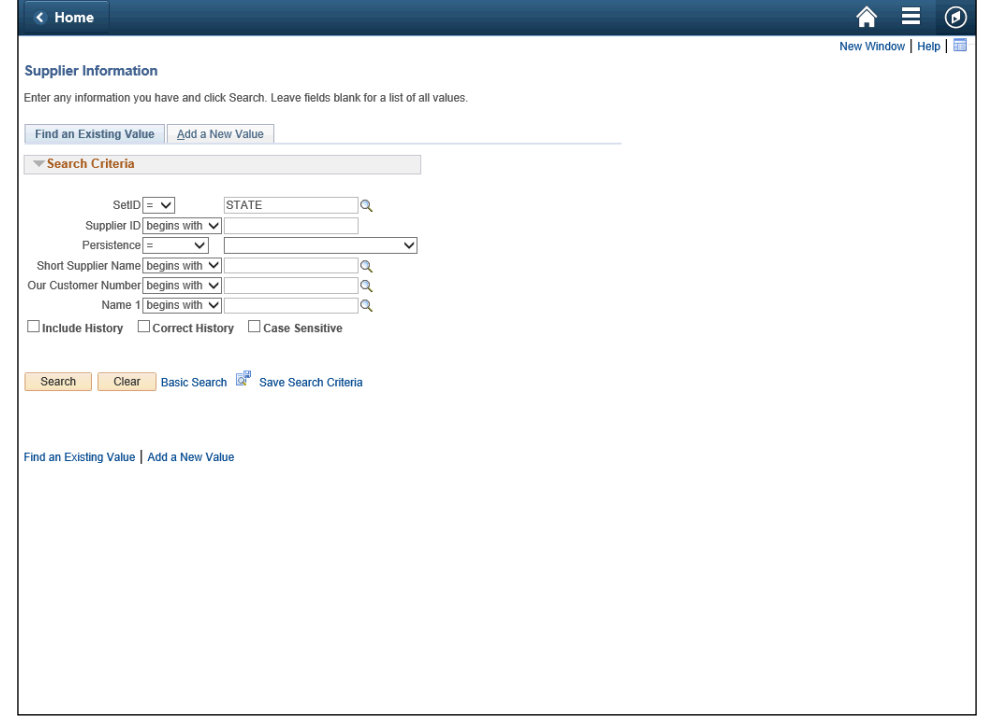

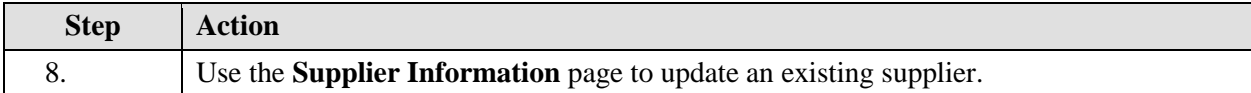

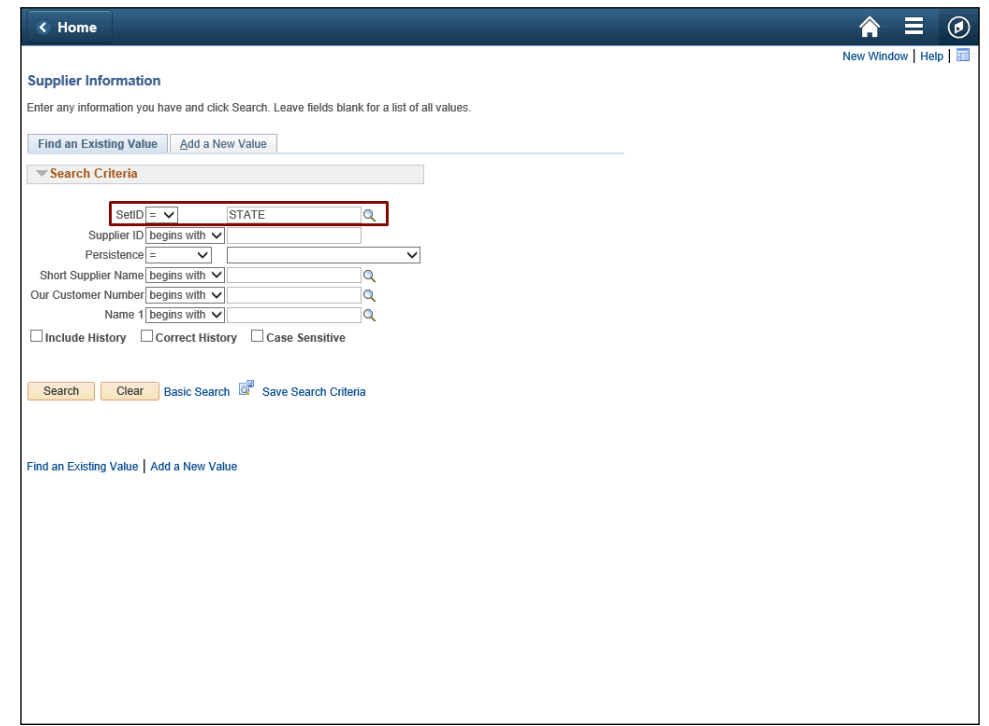

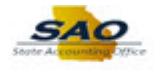

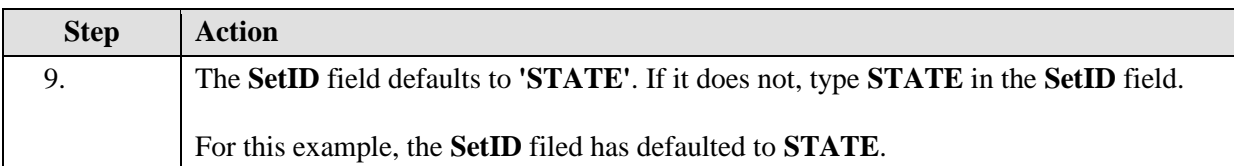

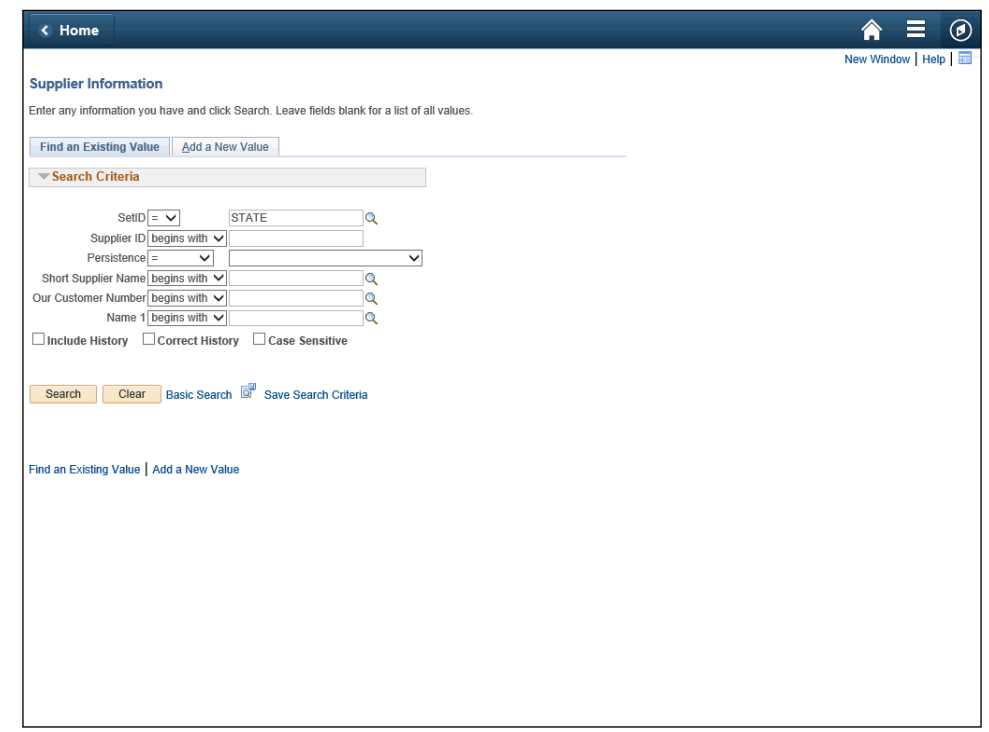

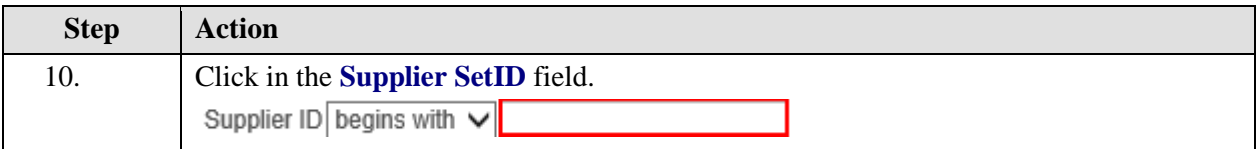

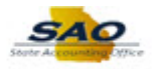

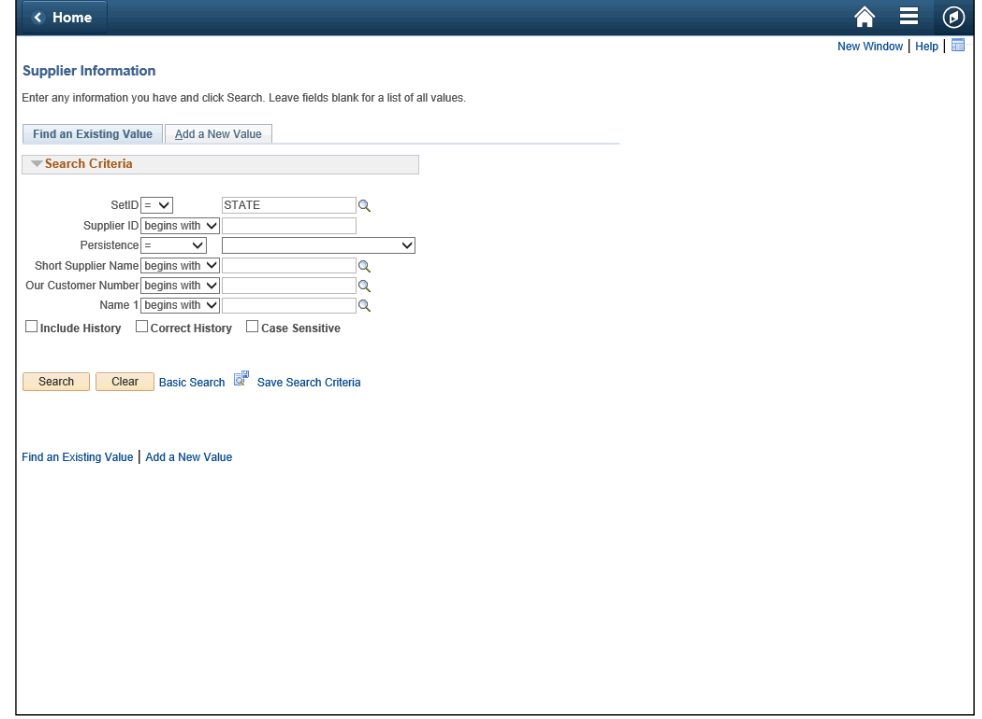

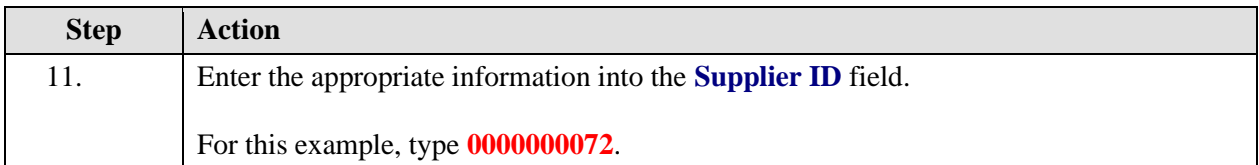

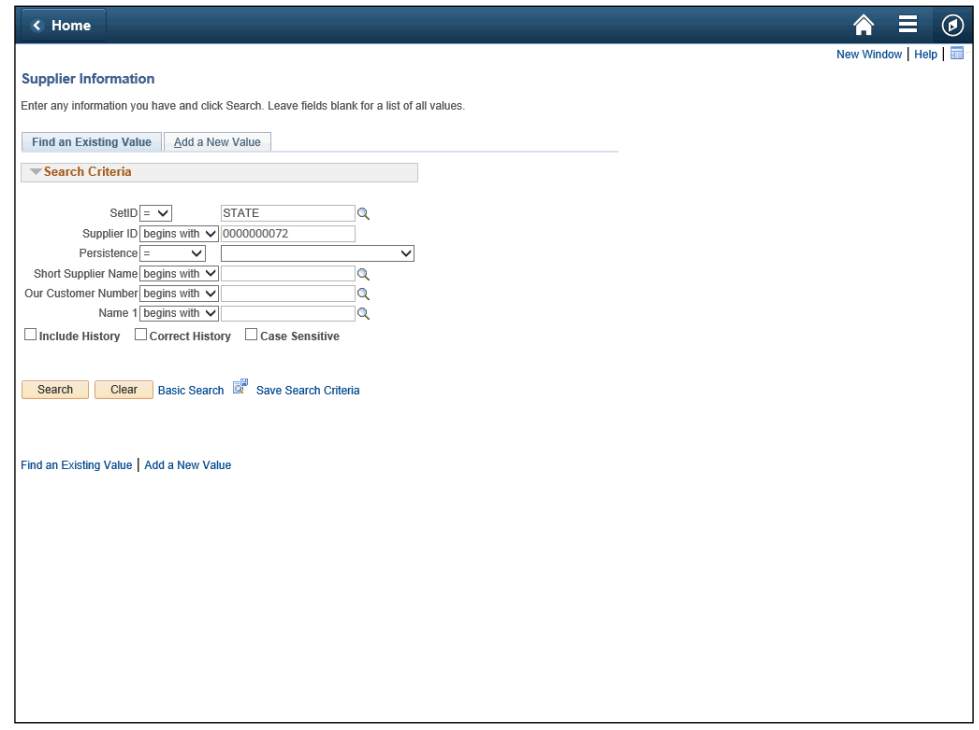

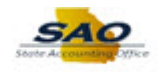

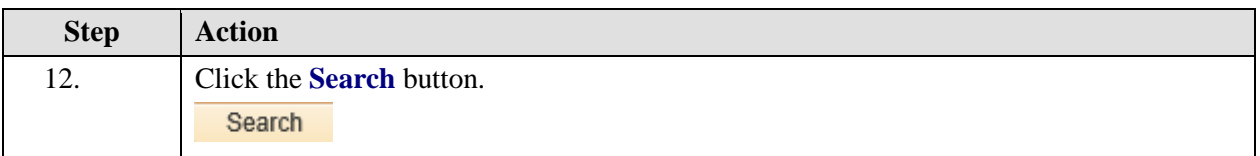

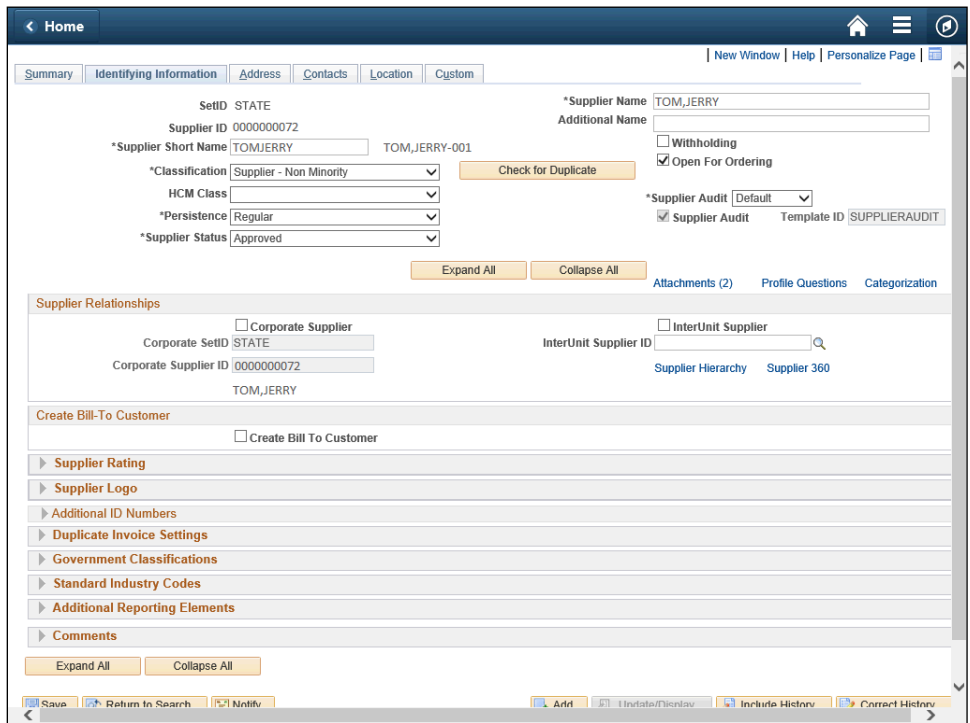

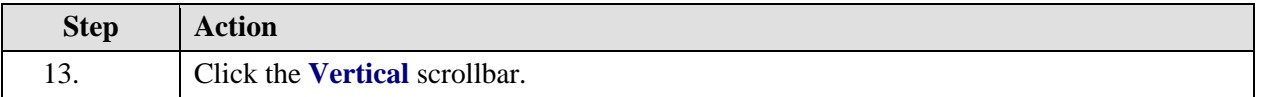

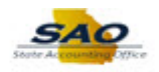

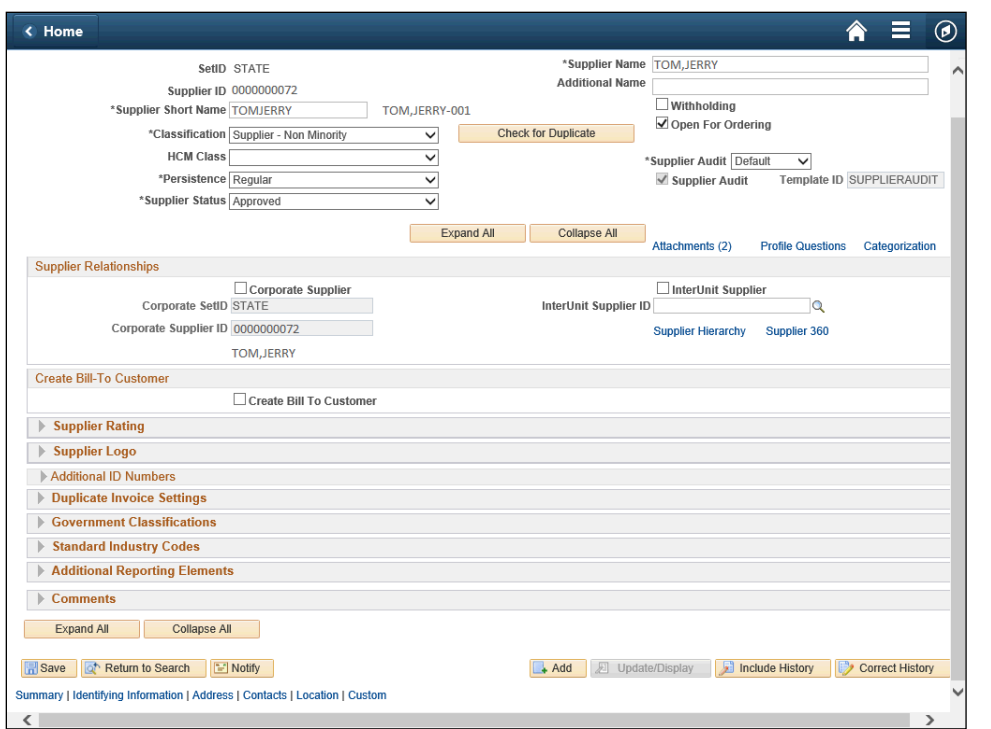

**Step Action** 14. Click the **Correct History** button.Correct History

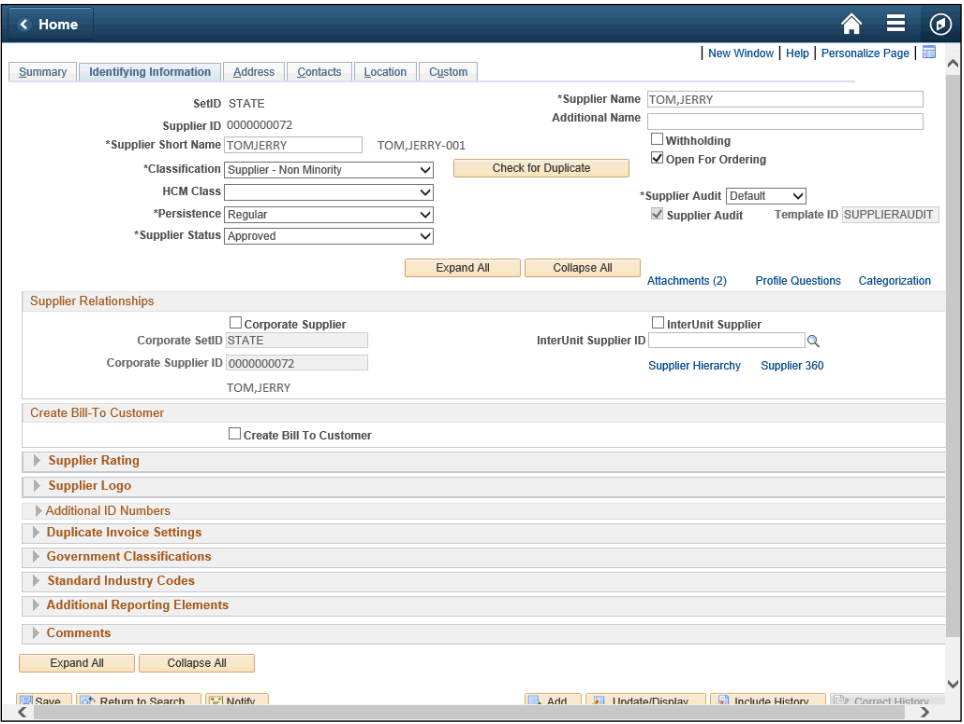

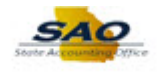

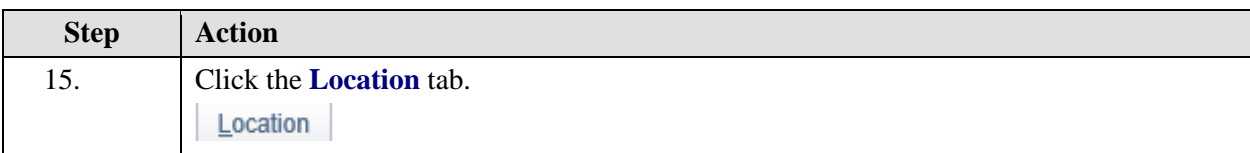

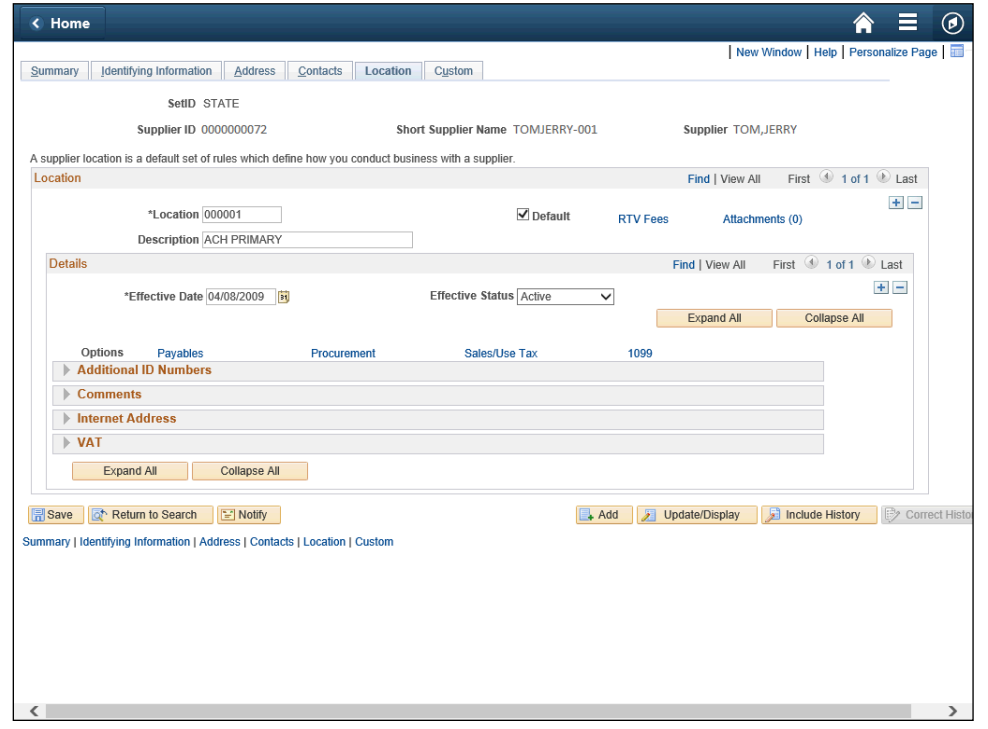

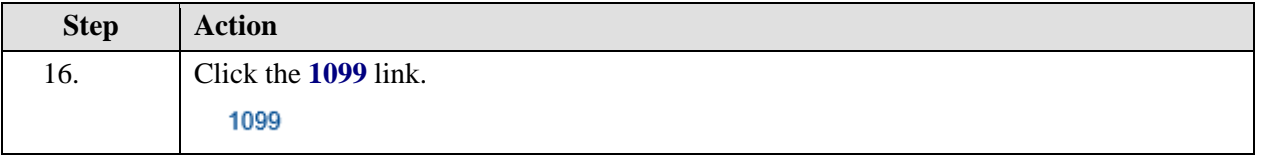

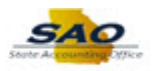

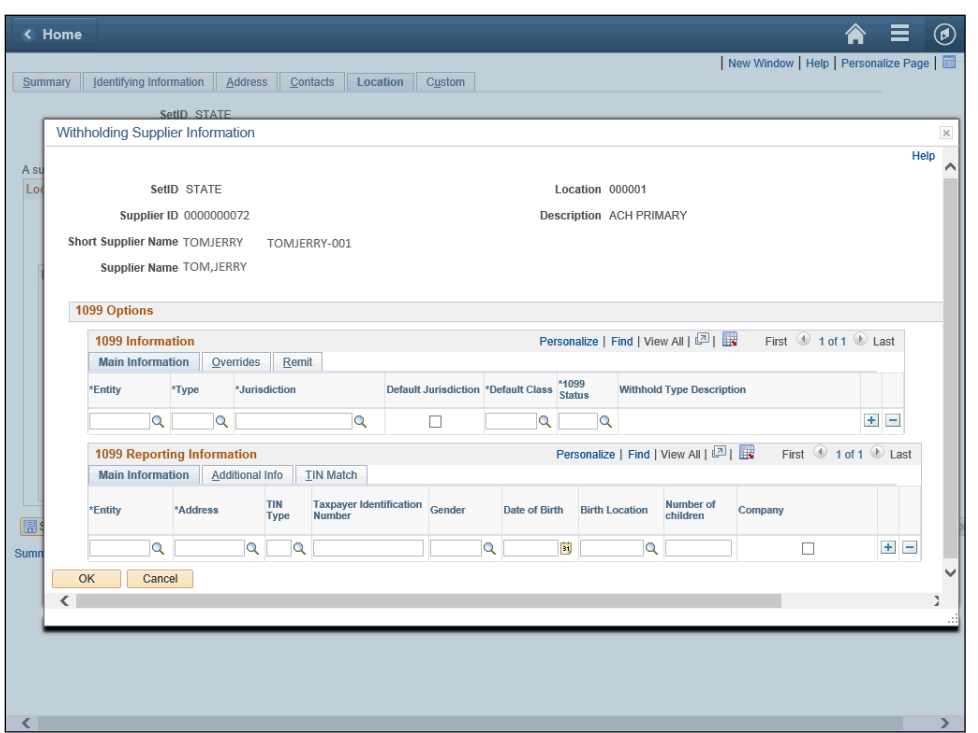

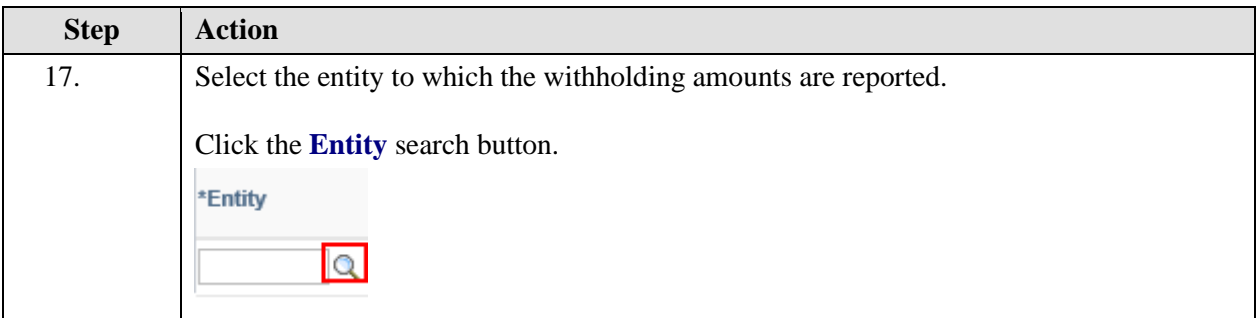

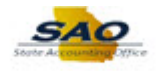

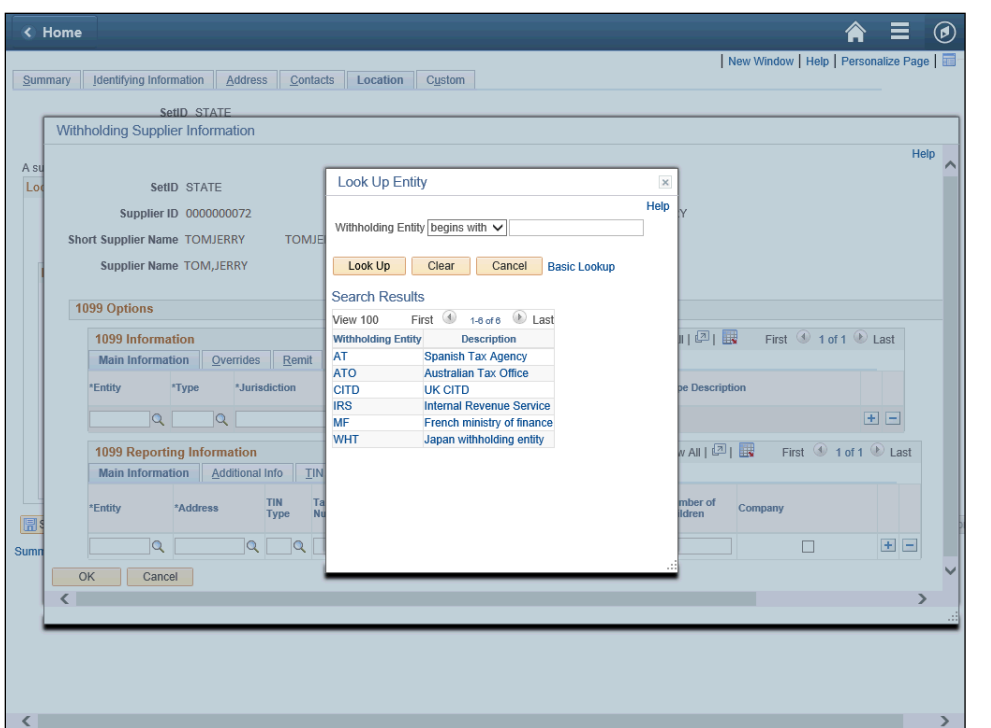

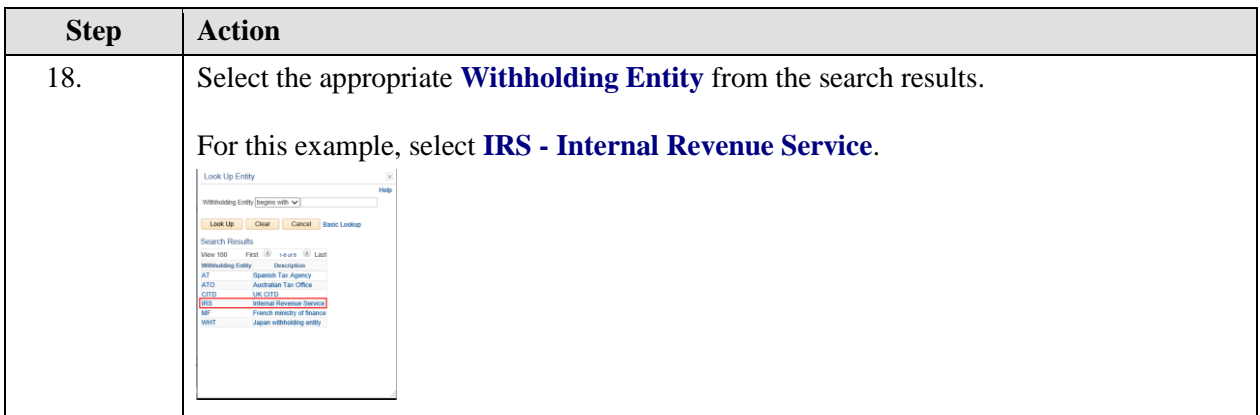

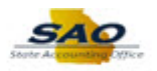

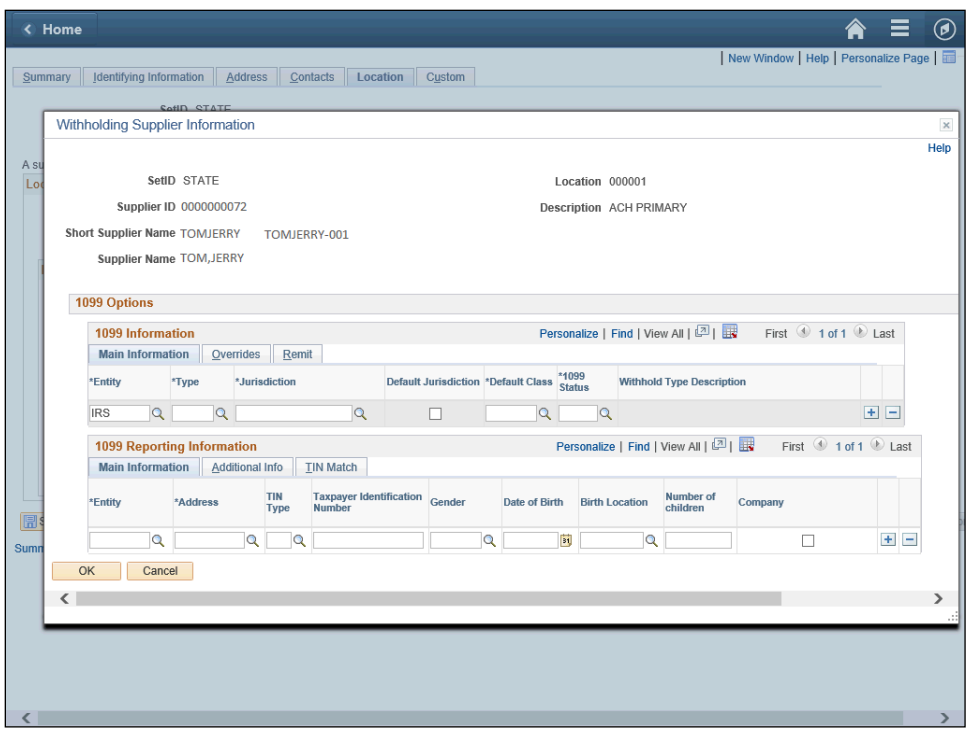

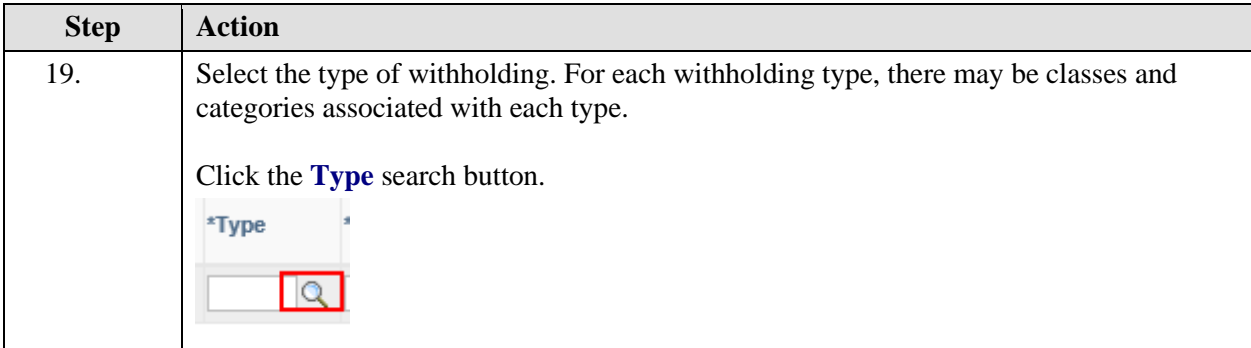

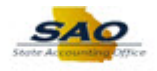

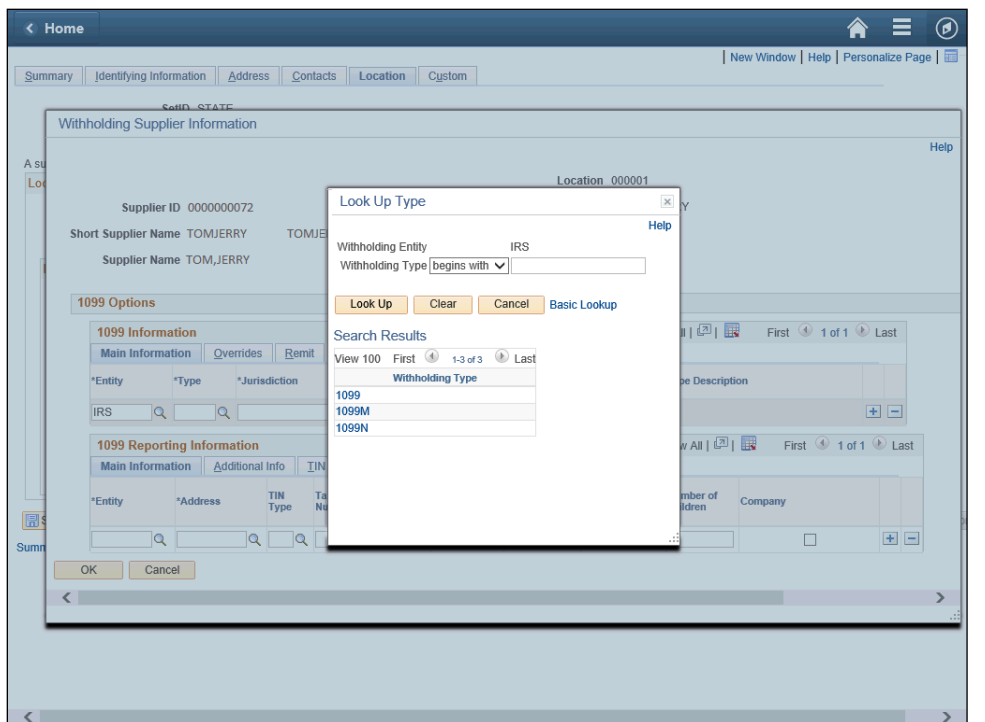

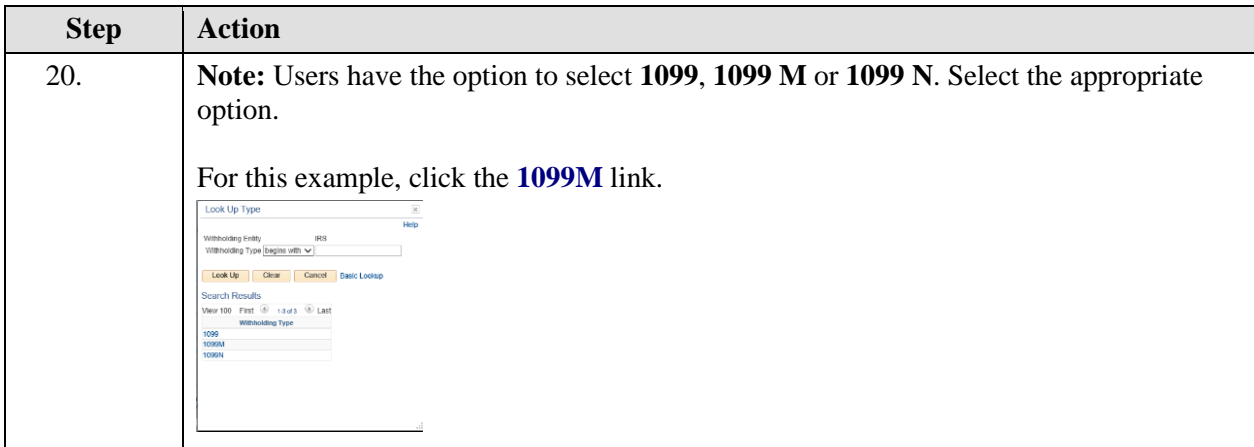

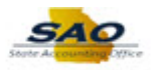

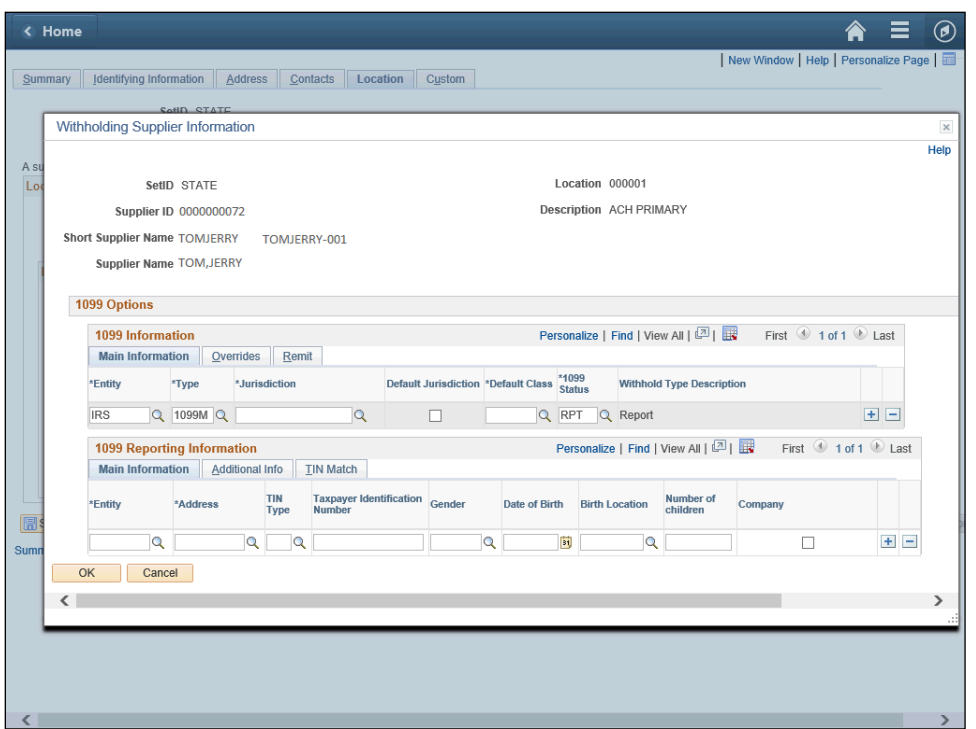

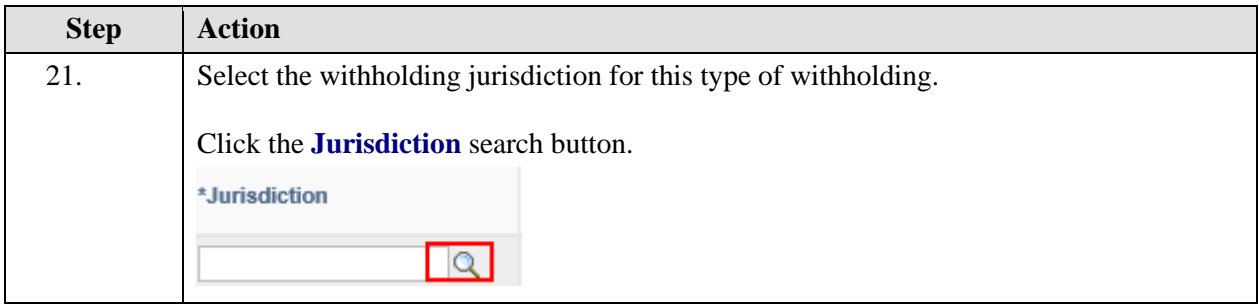

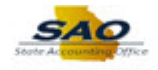

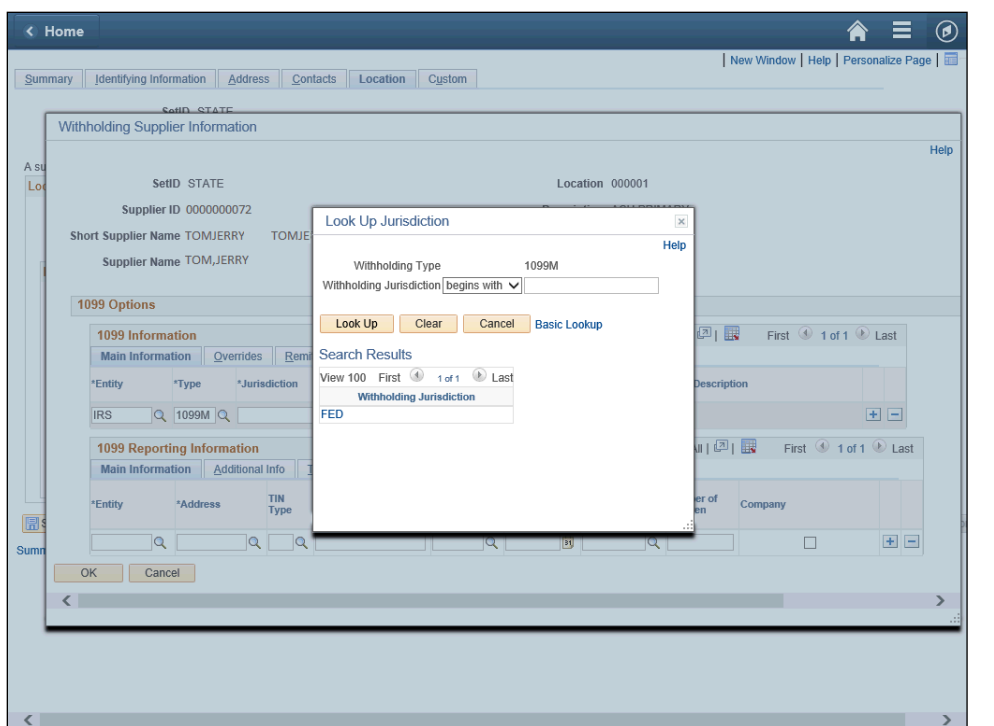

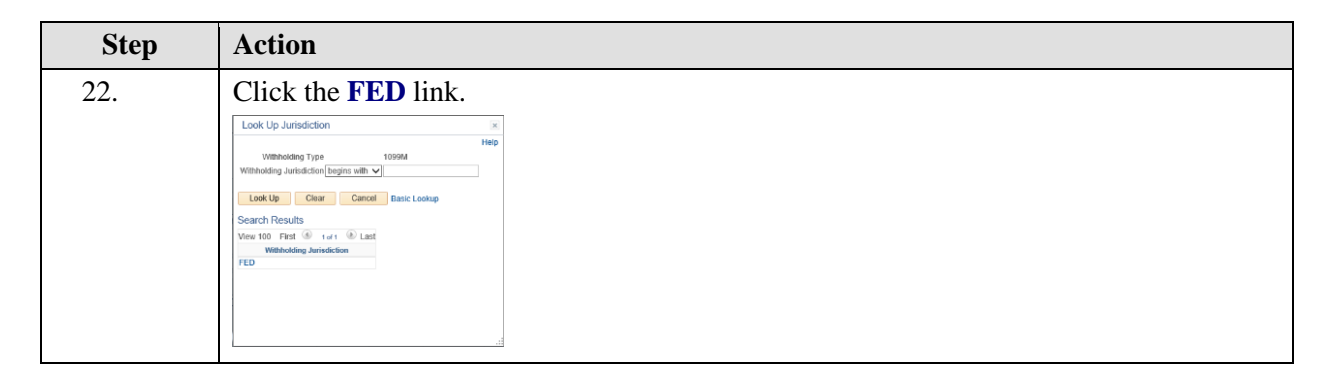

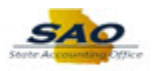

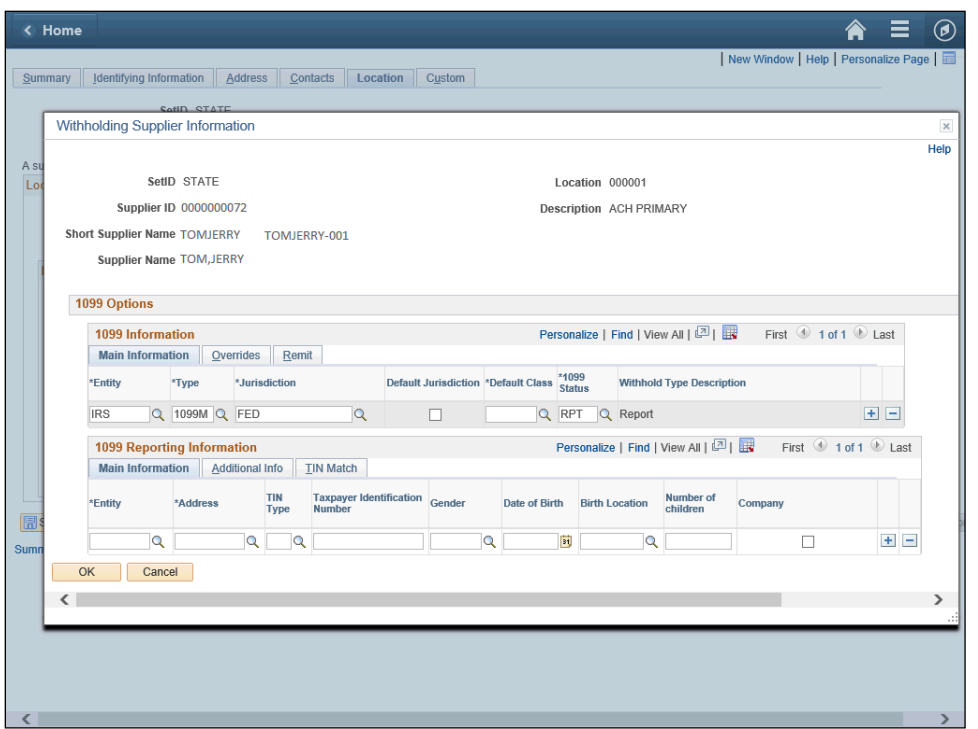

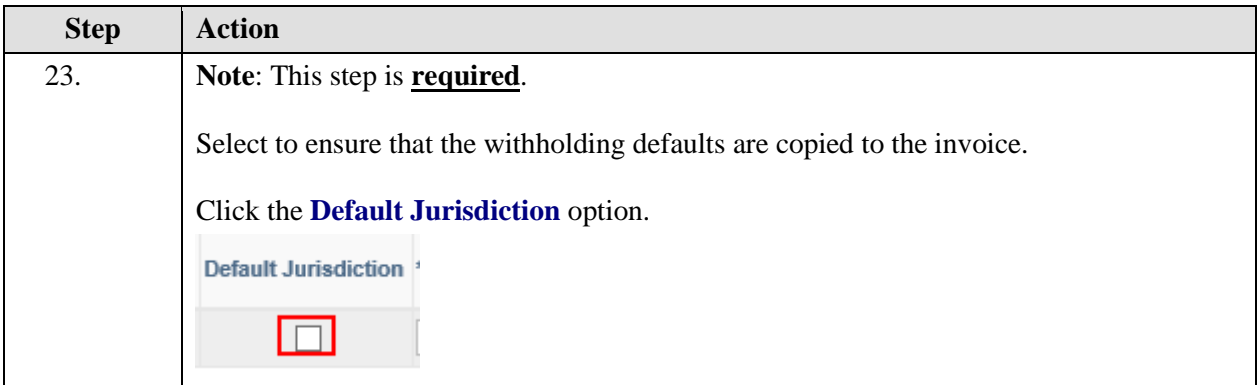

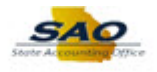

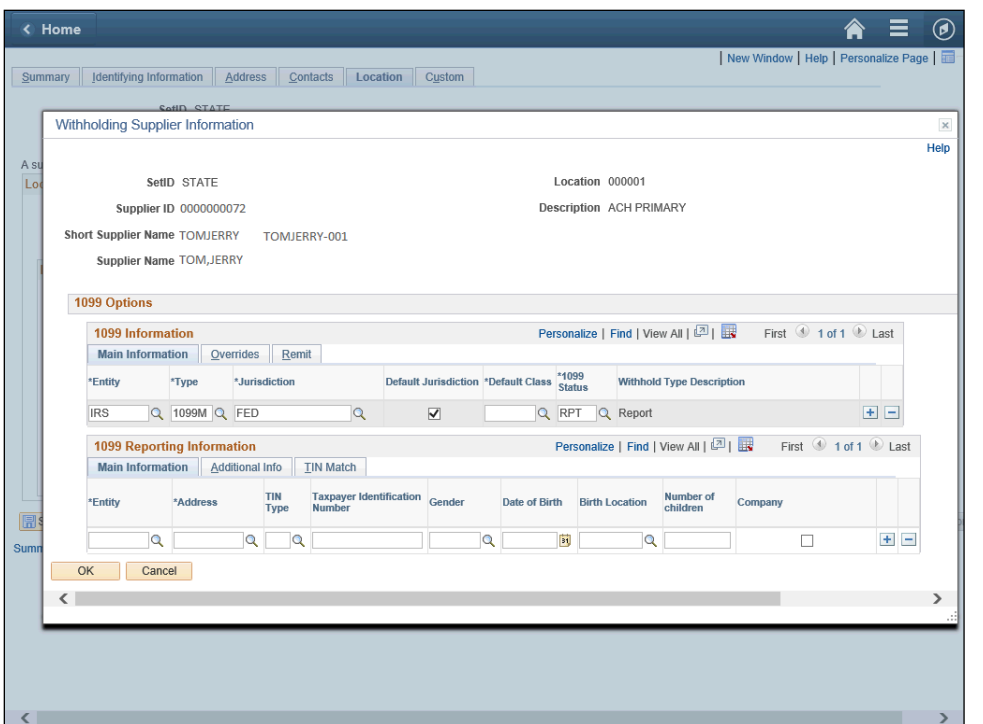

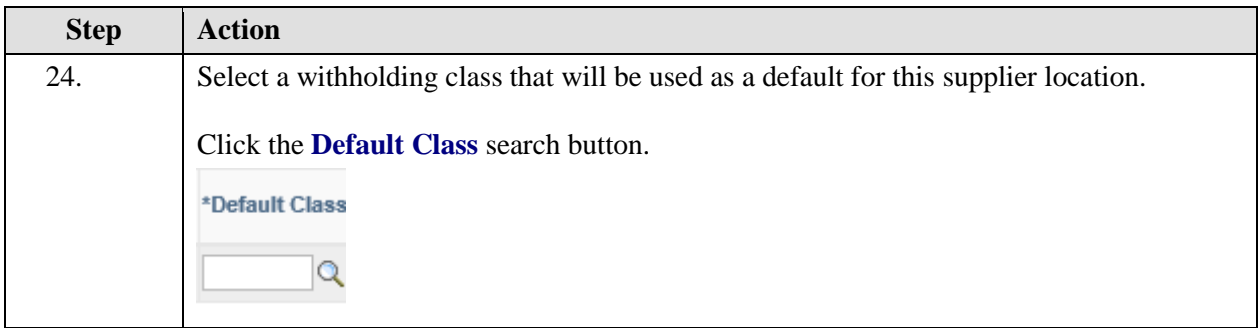

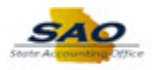

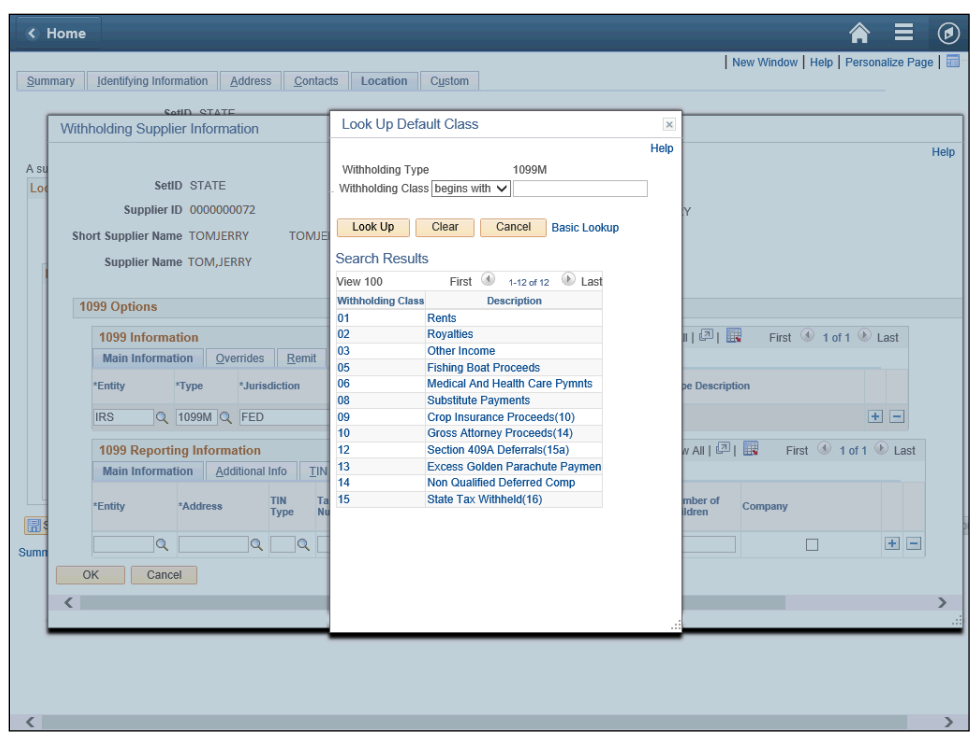

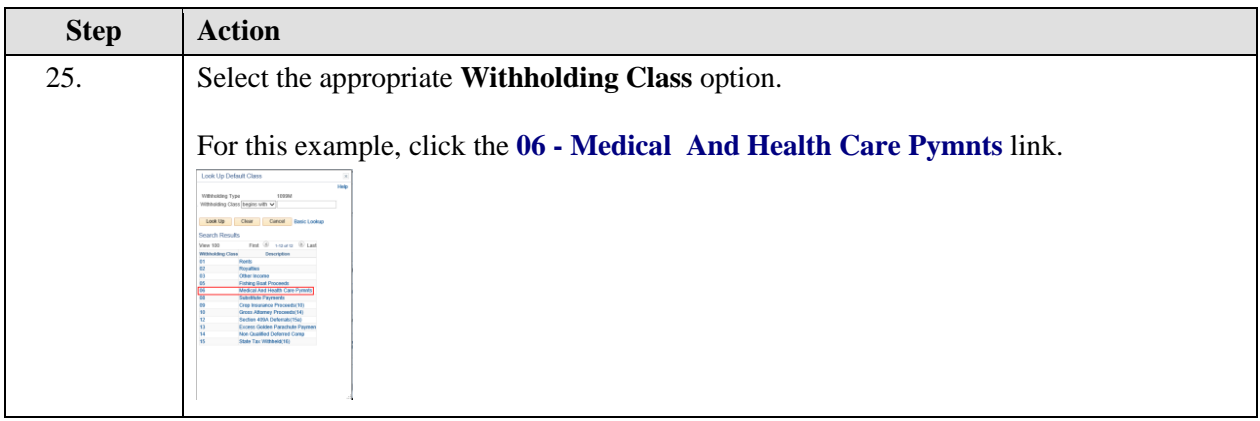

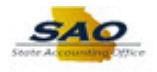

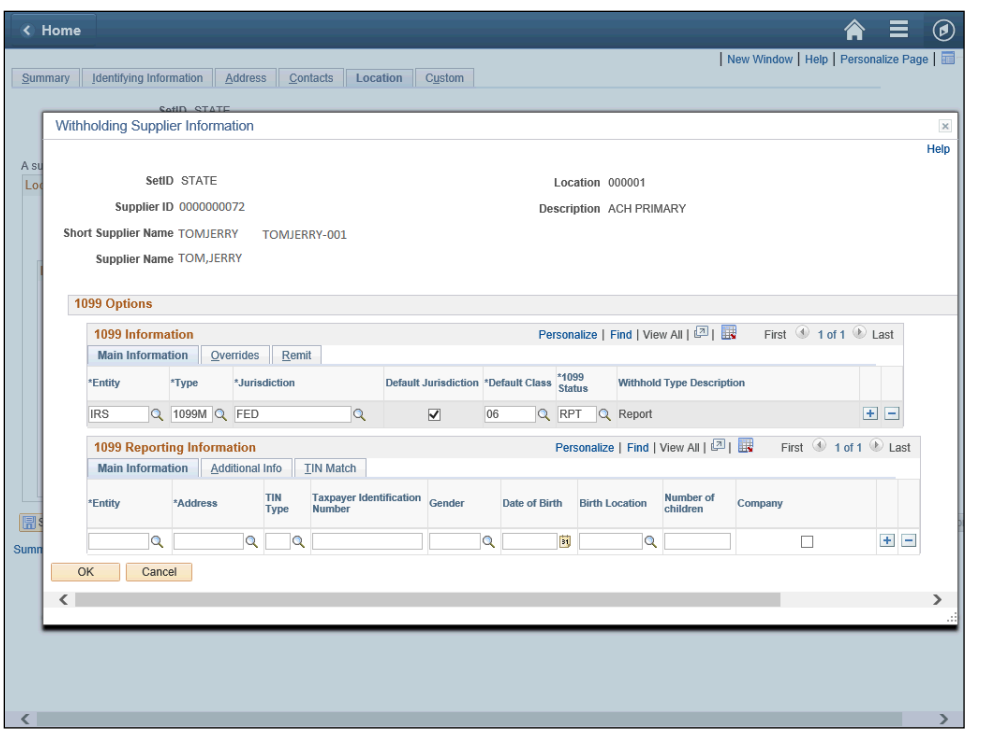

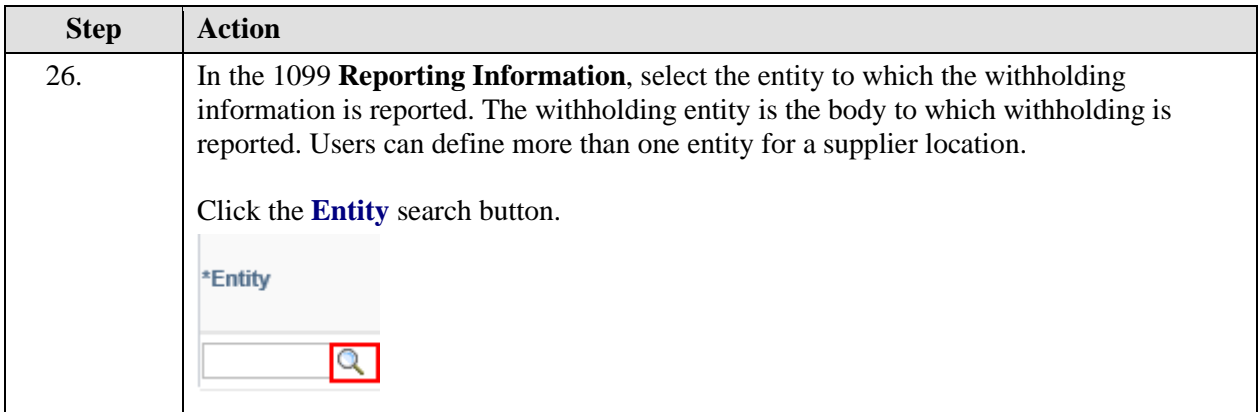

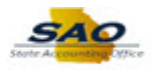

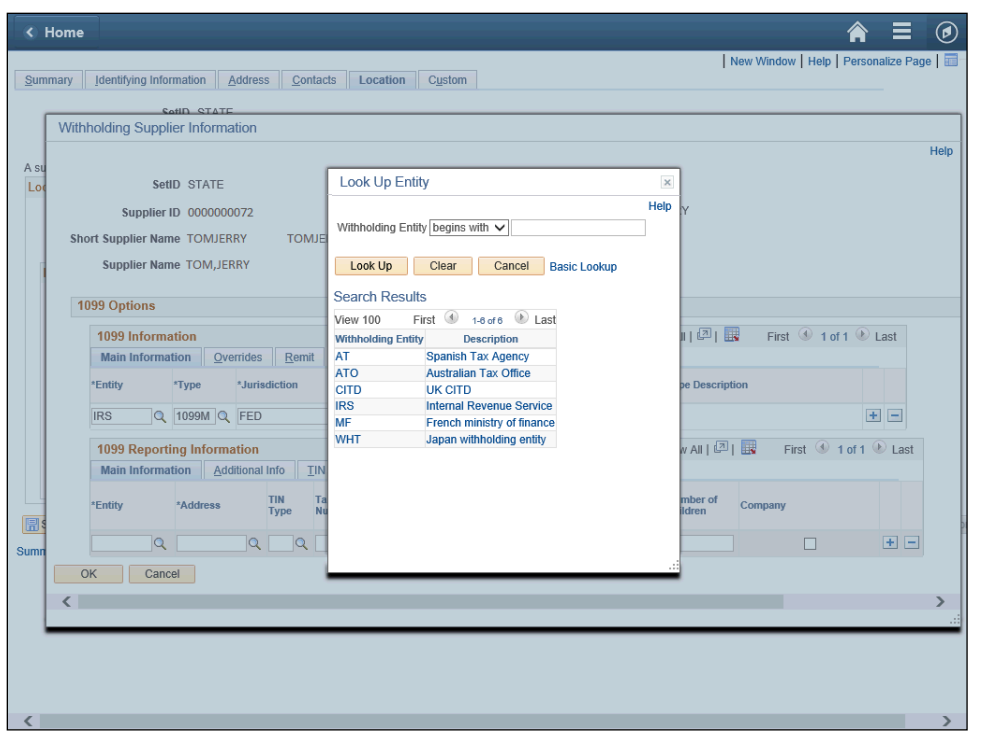

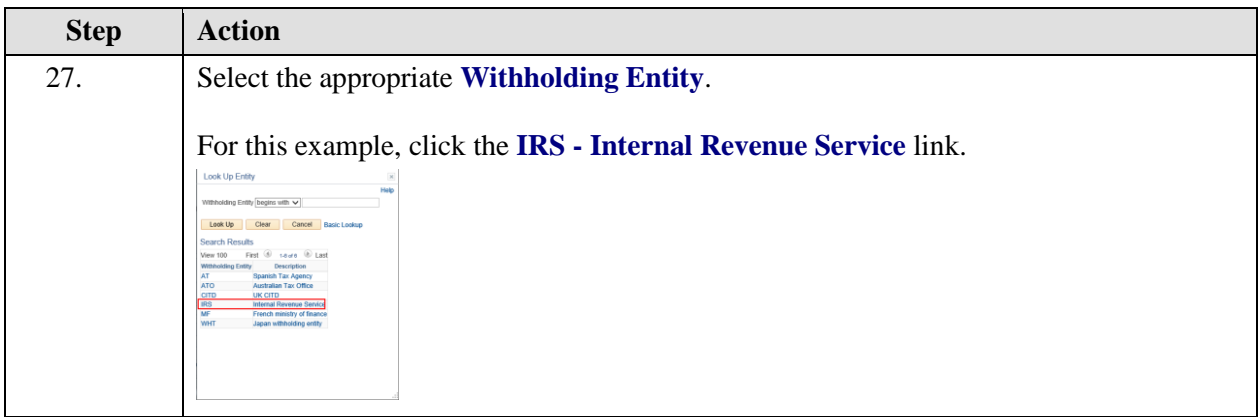

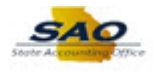

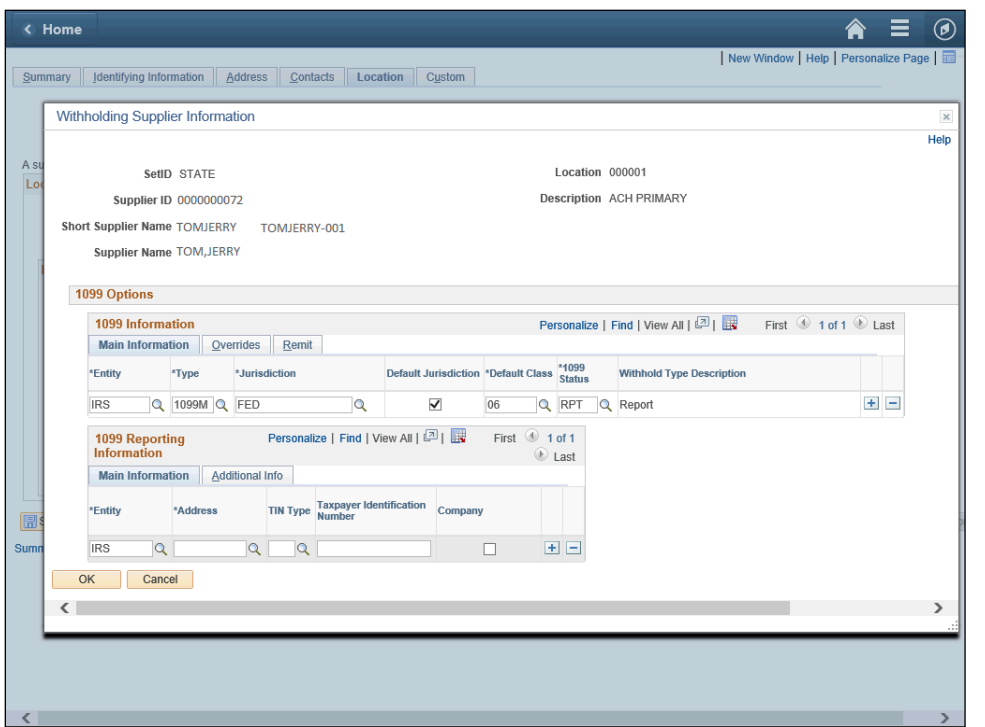

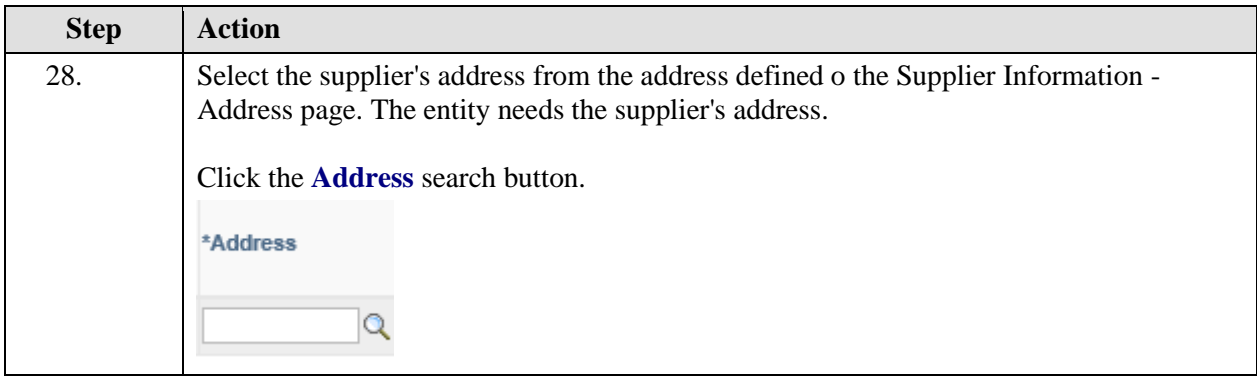

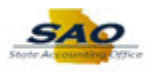

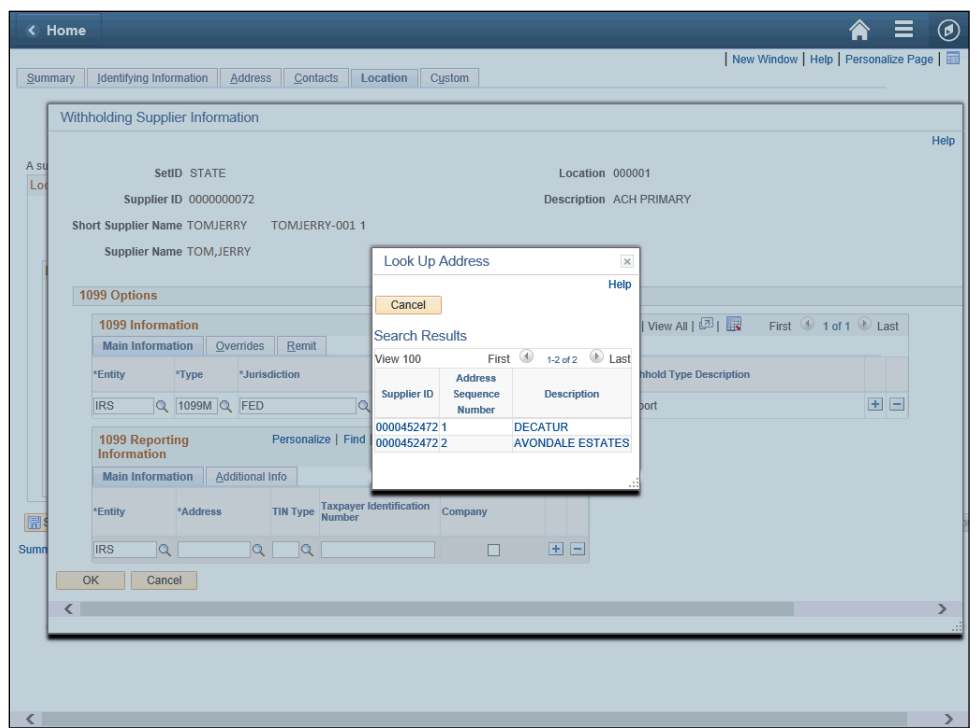

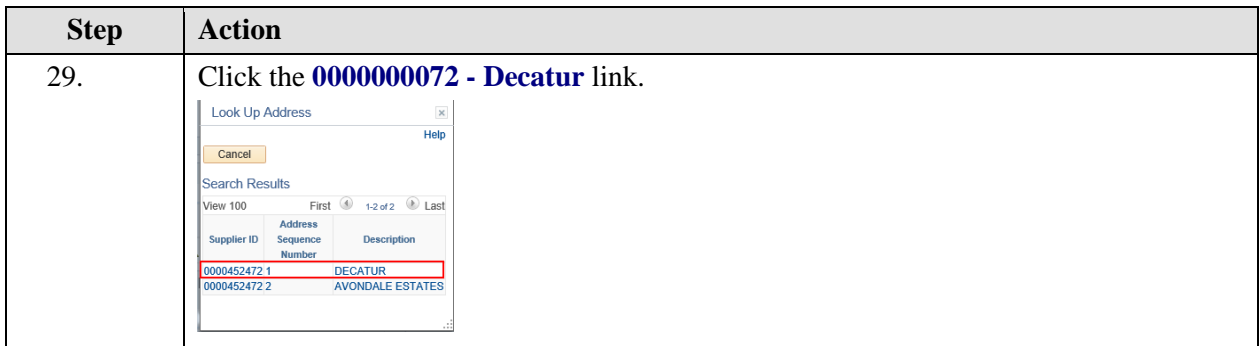

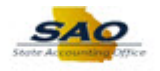

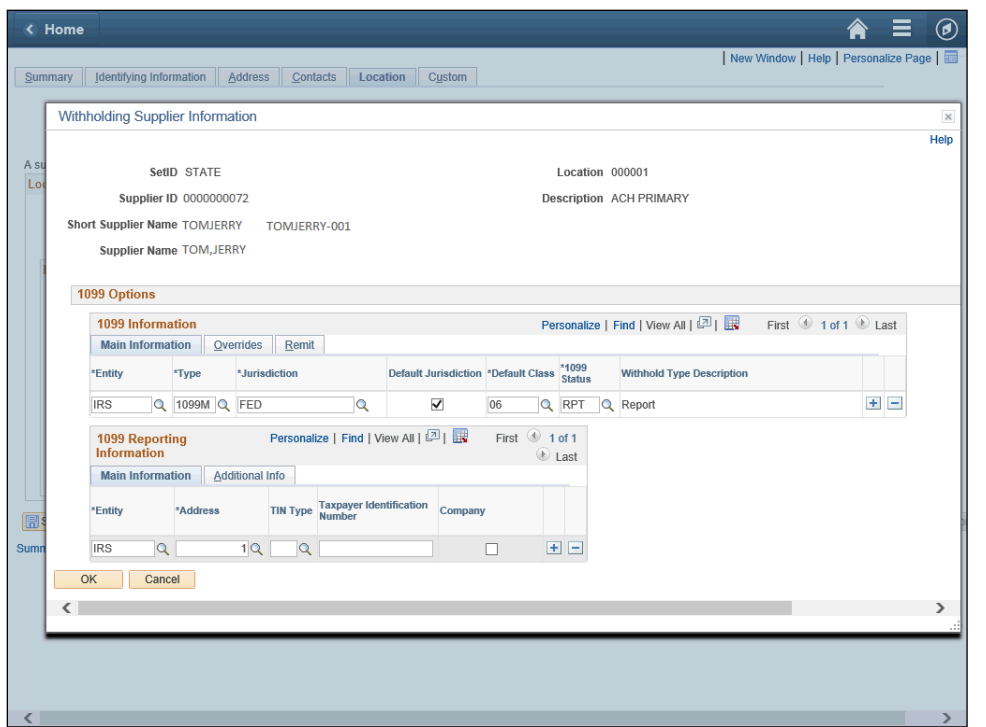

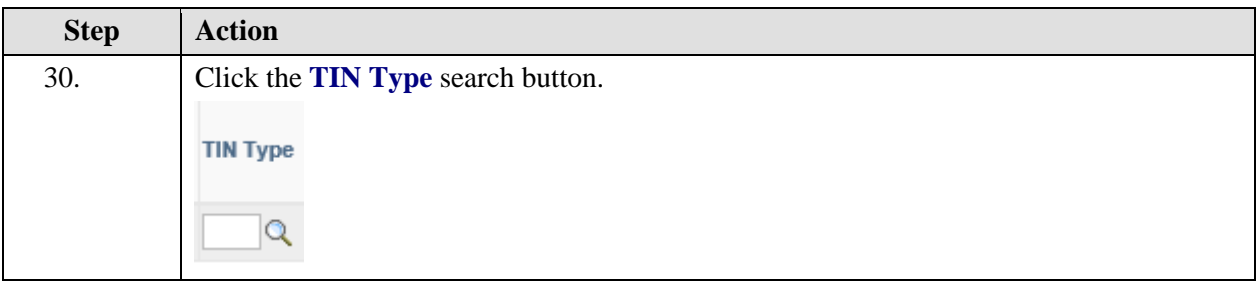

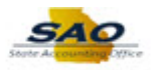

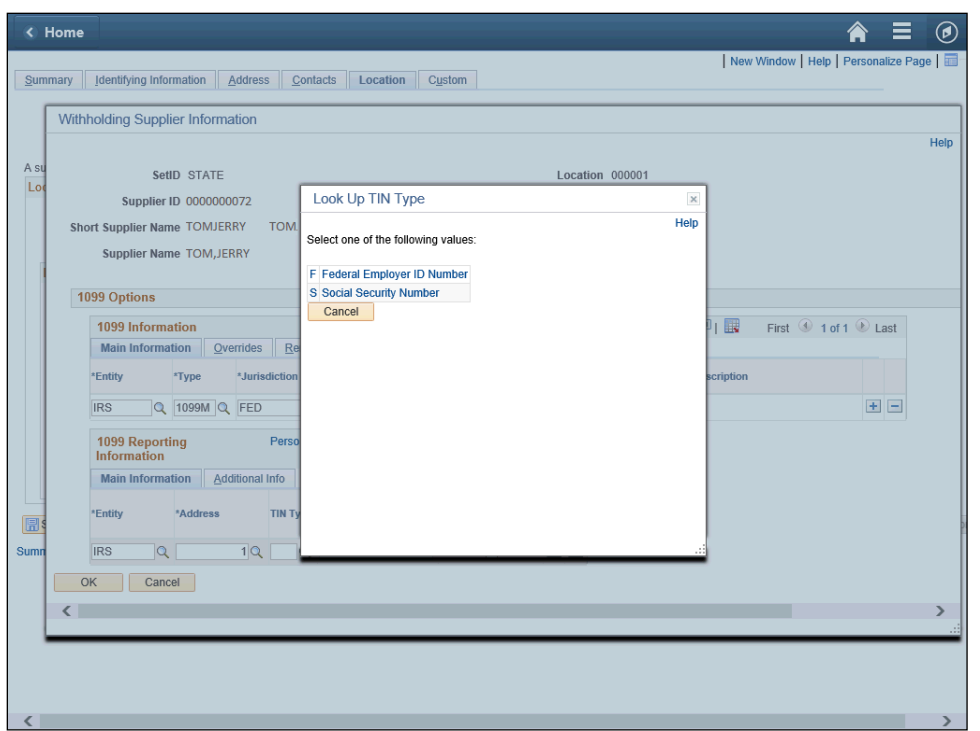

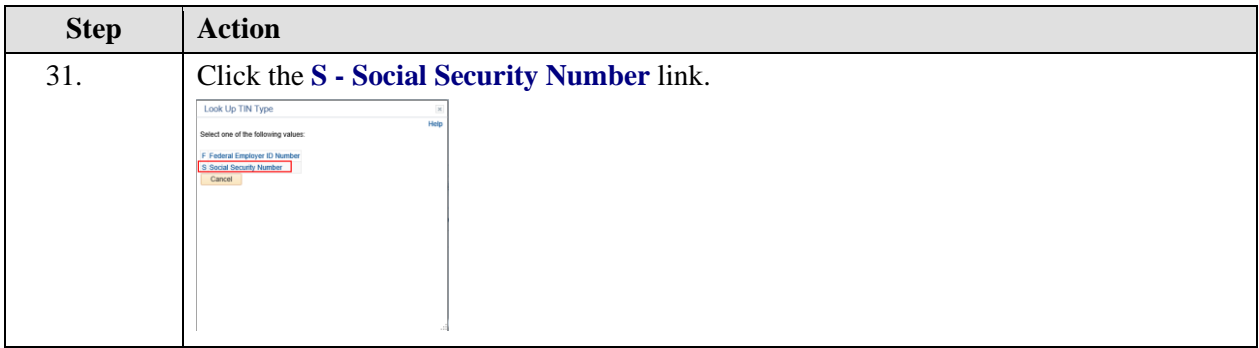

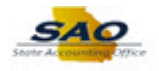

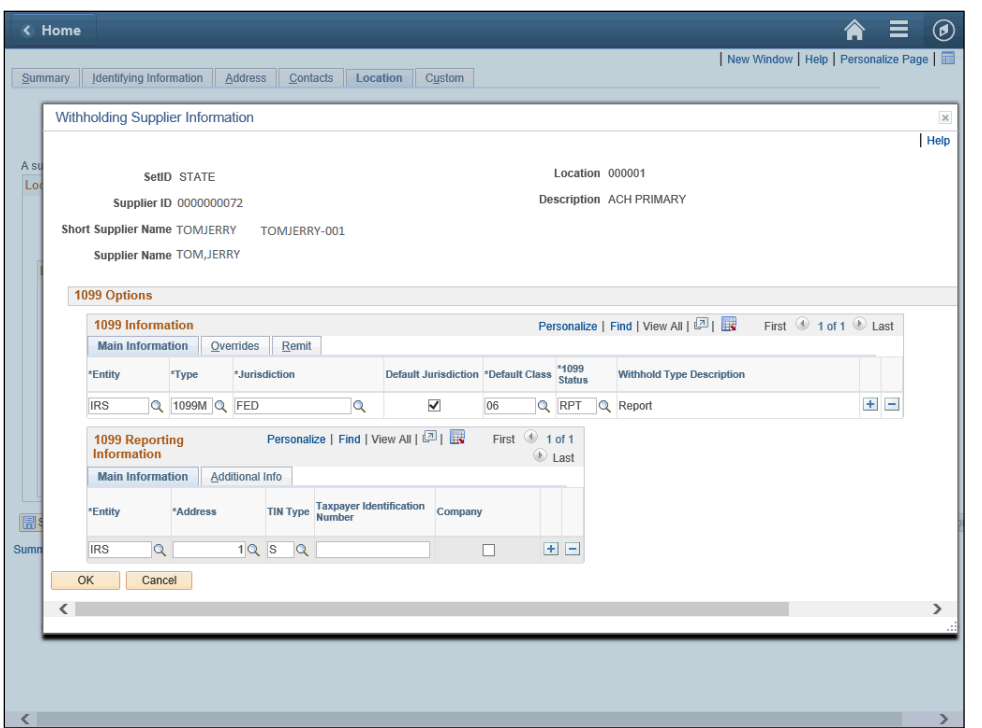

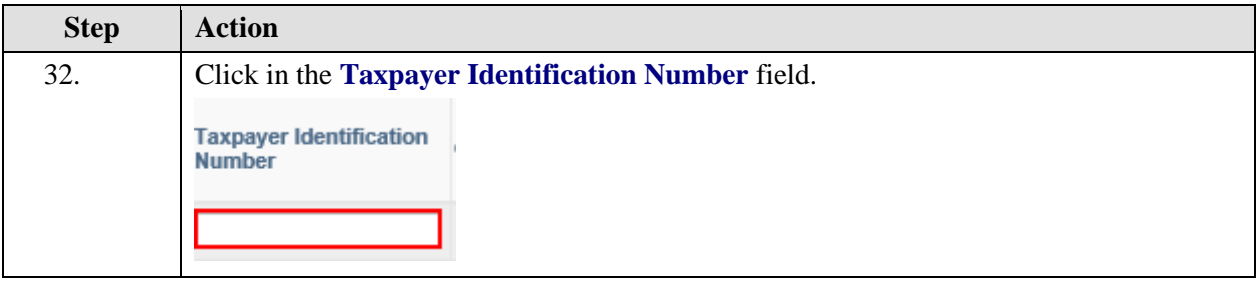

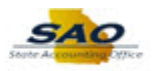

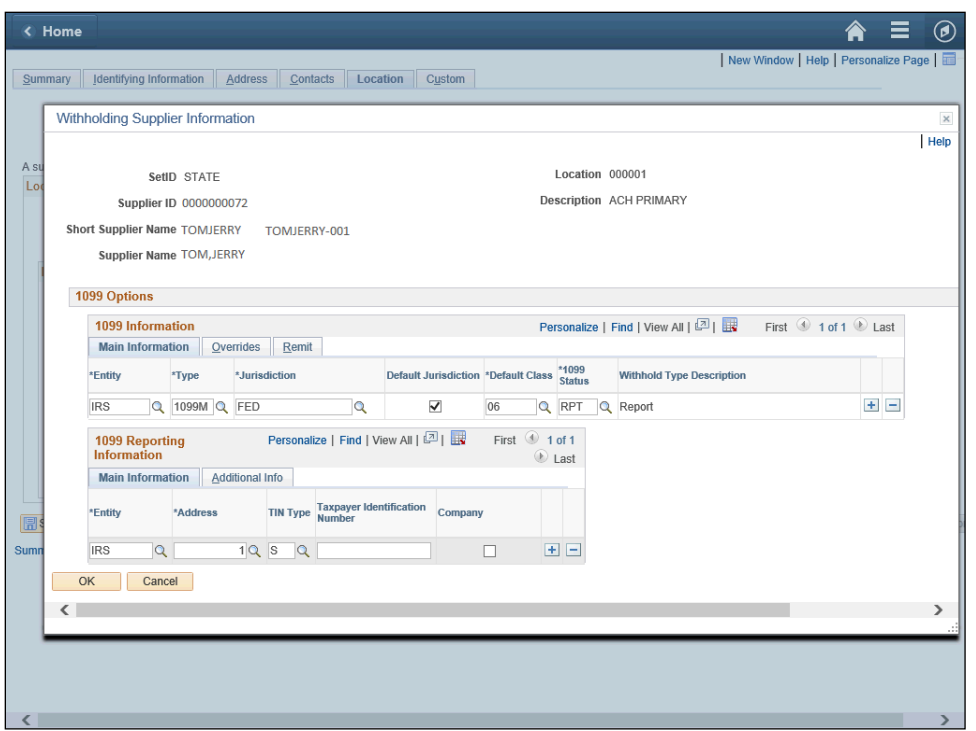

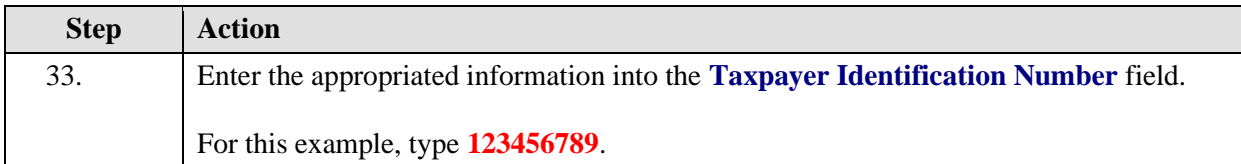

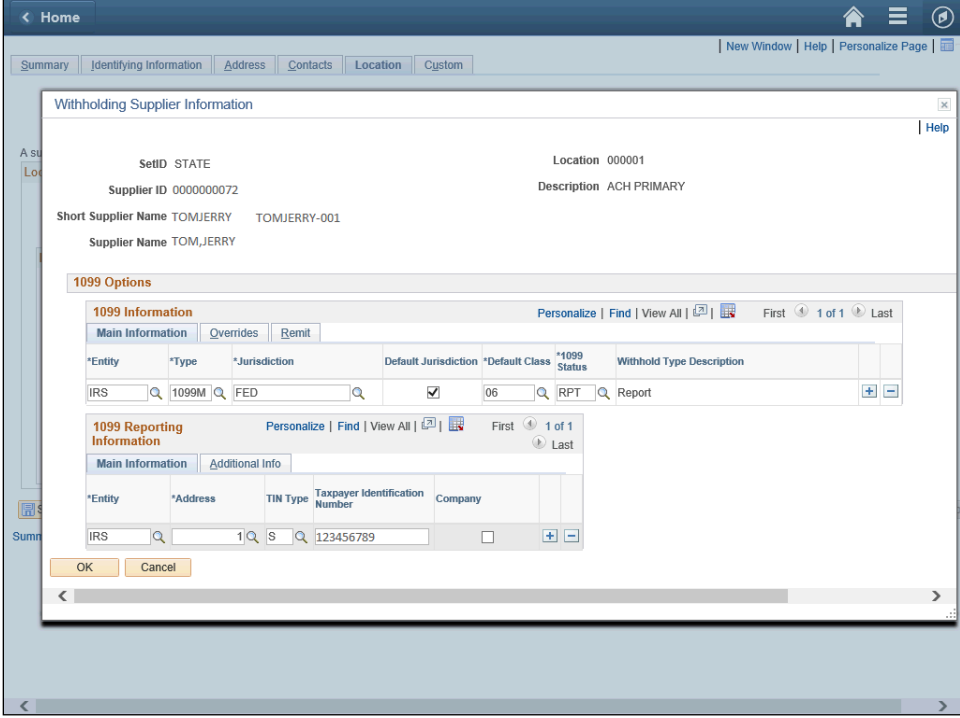

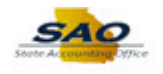

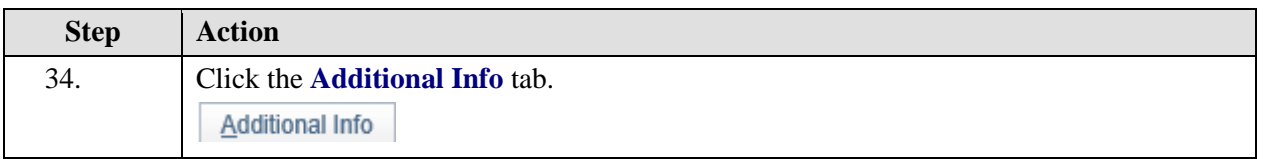

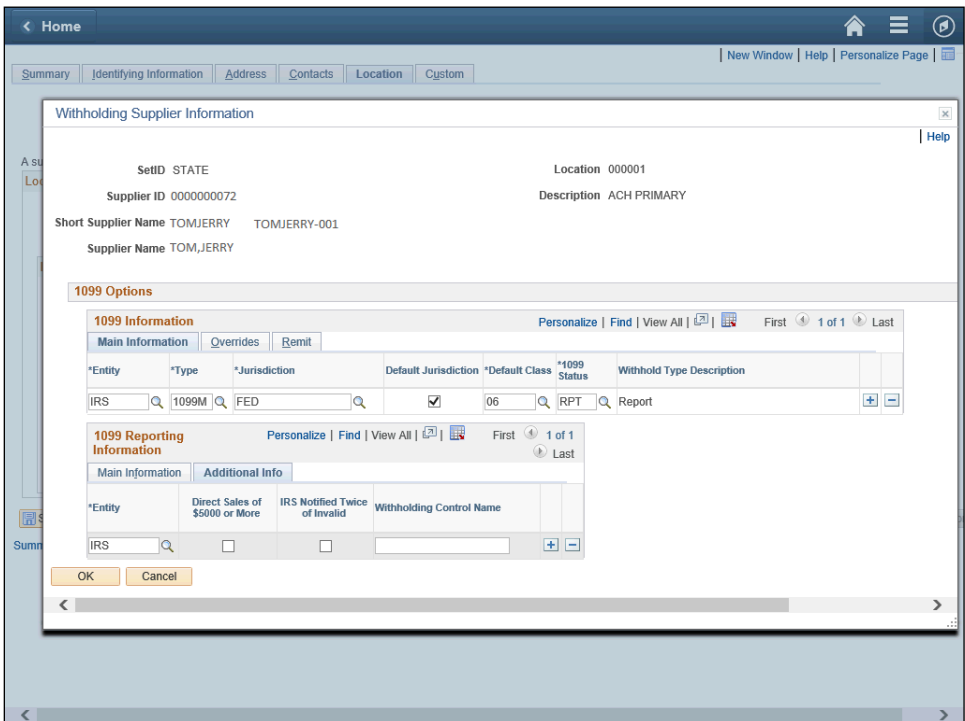

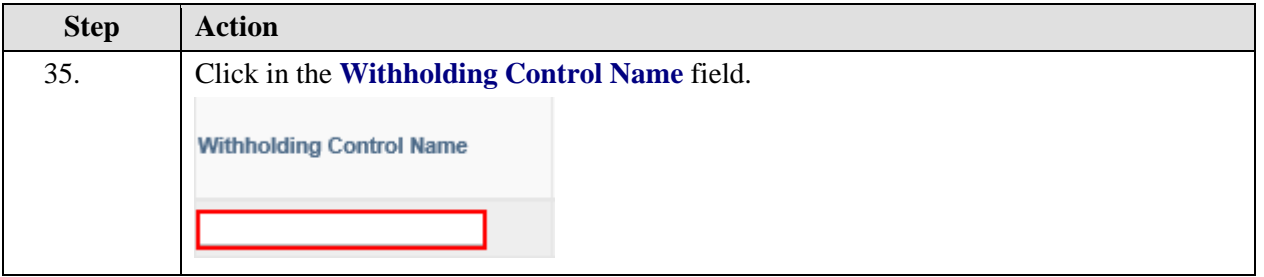

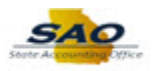

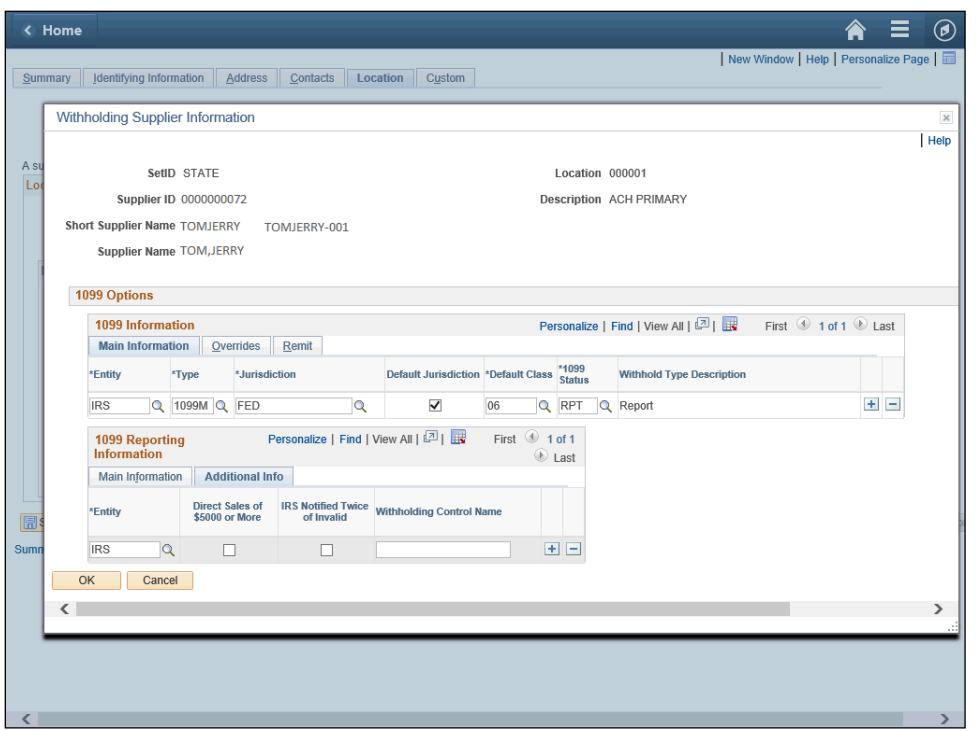

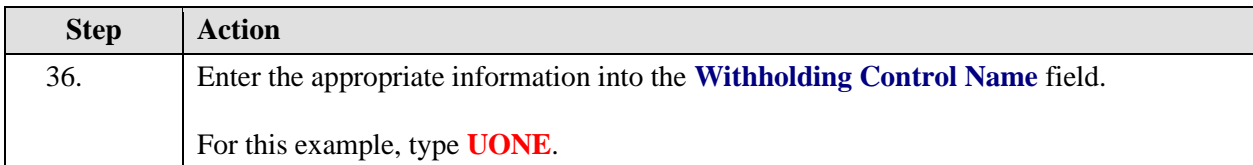

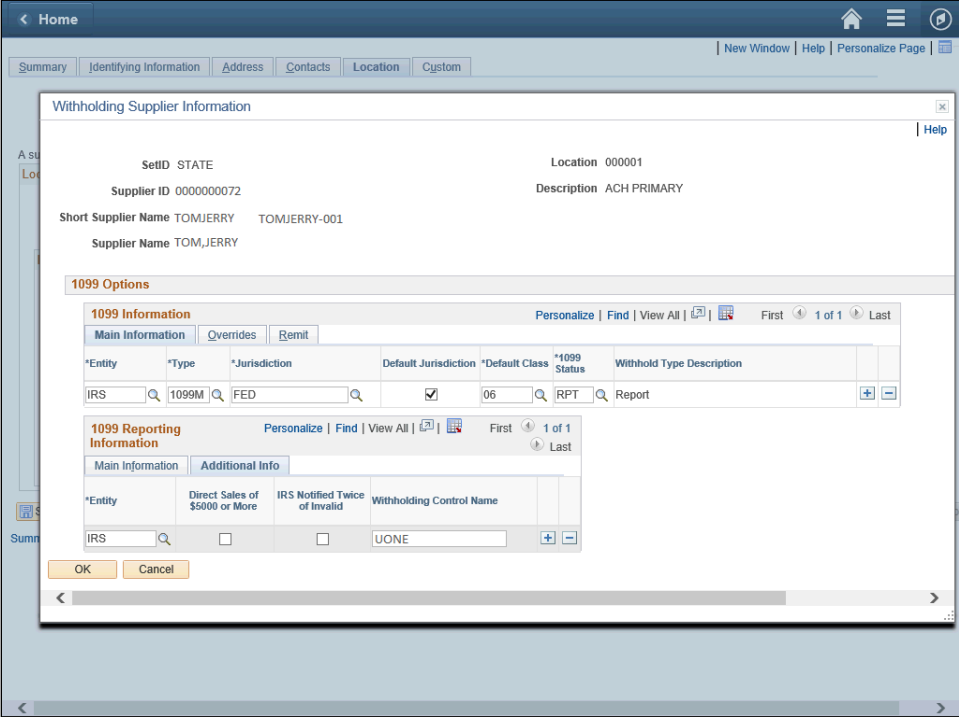

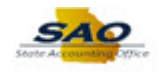

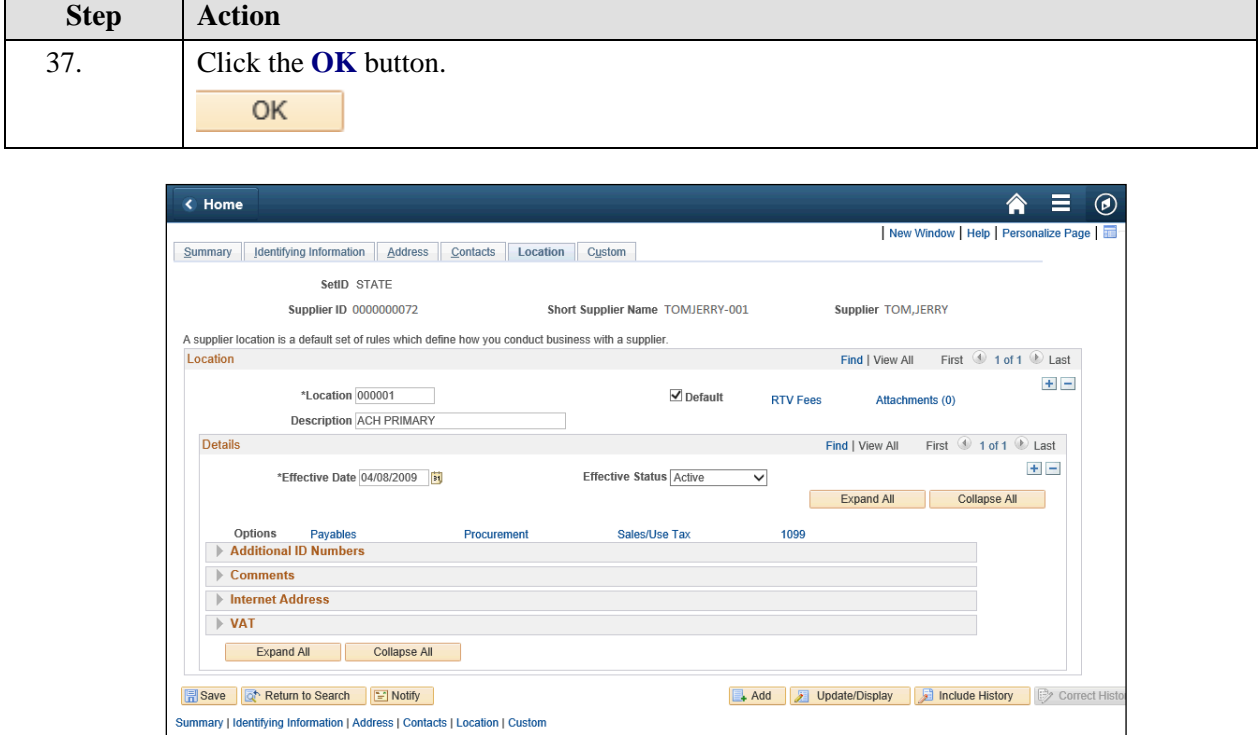

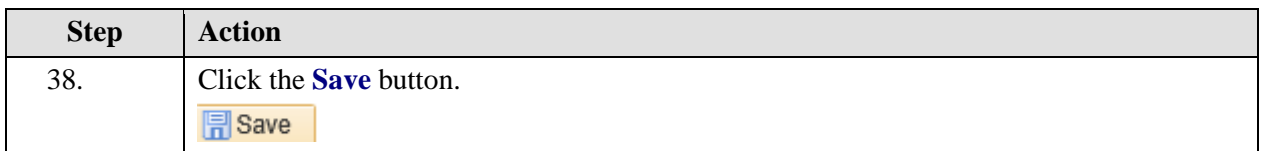

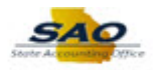

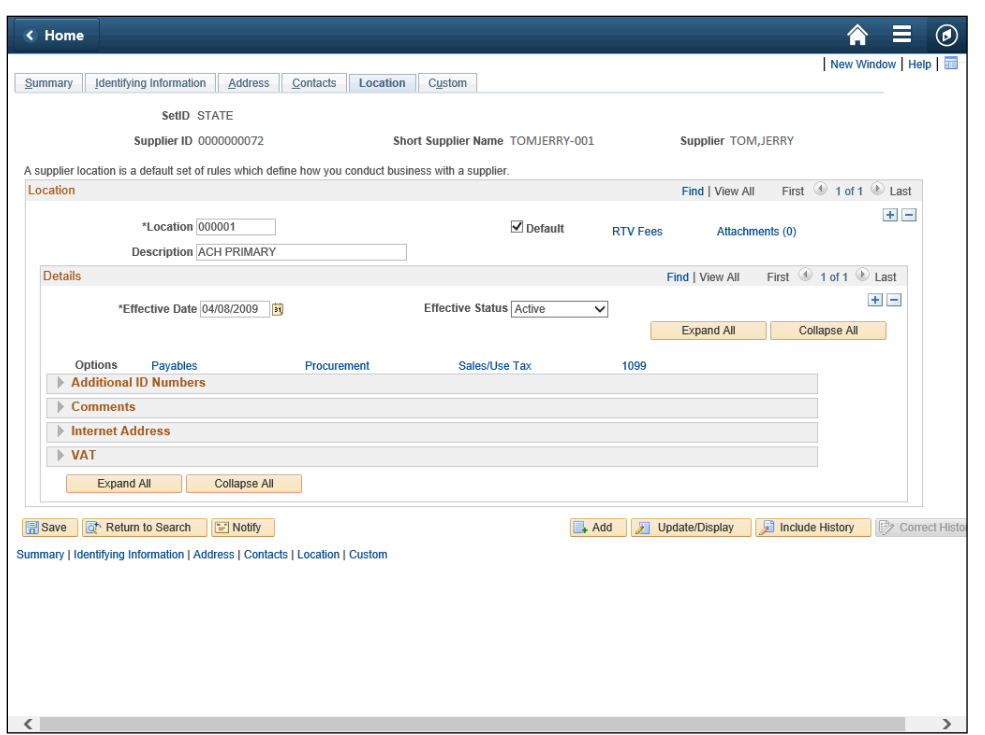

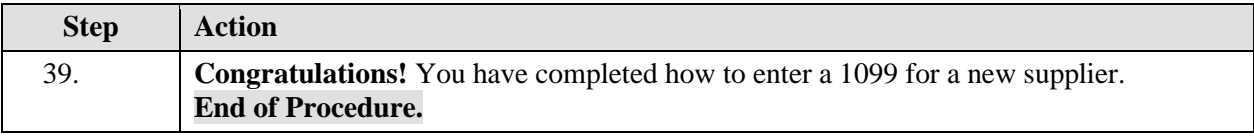